4-139-513-**51**(1)

# **SONY**

# *CD/DVD Player*

Инструкции по эксплуатации

**RU**

Вказівки з використання **UA**

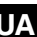

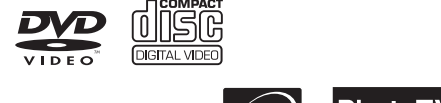

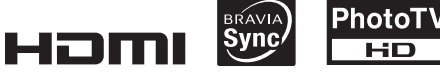

*DVP-NS718H DVP-NS728H*

© 2009 Sony Corporation

## <span id="page-1-1"></span><span id="page-1-0"></span>**ВНИМАНИЕ**

**Для предотвращения возгорания или поражения электрическим током не подвергайте аппарат воздействию дождя или влаги.**

**Во избежание поражения электрическим током не открывайте корпус.** 

**Обращайтесь за обслуживанием только к квалифицированному персоналу.**

**Кабель питания следует заменять только в мастерской** 

**квалифицированного обслуживания. Не подвергайте батареи или устройство с установленными батареями воздействию чрезмерно высоких** 

**температур, например прямых солнечных лучей, открытого пламени и т. п.**

> ASS 1 LASER PRODUCT LASER KLASSE 1 LASERAPPARAT

Данный аппарат классифицируется как ЛАЗЕРНОЕ изделие КЛАССА 1. МАРКИРОВКА ЛАЗЕРНОГО ИЗДЕЛИЯ КЛАССА 1 расположена на задней стороне.

### **ОСТОРОЖНО**

Использование оптических приборов в данном изделии увеличивает опасность поражения глаз. Поскольку используемый в проигрывателе CD/DVD (компакт-дисков/цифровых видеодисков) лазерный луч представляет опасность для глаз, не пытайтесь разобрать корпус. Обращайтесь за обслуживанием только к

квалифицированному персоналу.

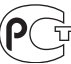

Изготовитель: Сони Корпорейшн Адрес: 1-7-1 Конан, Минато-ку, Токио, Япония

Страна-производитель: Малайзия

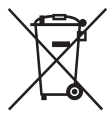

Утилизaция электрического и электронного оборудования Этот символ пpимeняeтcя только в cтpaнax Eвpоcоюзa и дpyгиx eвpопeйcкиx cтpaнax, гдe дeйcтвyют cиcтeмы paздeльного cбоpa отxодов.

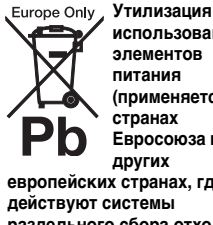

**использованных элементов питания (применяется в странах Евросоюза и других** 

**европейских странах, где действуют системы раздельного сбора отходов)**

Данный знак на элементе питания или упаковке означает, что элемент питания, поставляемый с устройством, нельзя утилизировать вместе с прочими бытовыми отходами.

Производителем данного изделия является Sony Corporation, адрес: 1-7-1 Konan Minato-ku Tokyo, 108-0075 Japan (Япония). Уполномоченным представителем по электромагнитной совместимости и безопасности изделия является Sony Deutschland GmbH, адрес: Hedelfinger Strasse 61, 70327 Stuttgart, Germany (Германия). По вопросам обслуживания или гарантийных обязательств, пожалуйста, обращайтесь по адресам, указанным в отдельных документах по

техническому обслуживанию или гарантийным обязательствам.

#### **Меры**

#### **предосторожности Безопасность**

- Данный аппарат работает от 220 – 240 В переменного тока, 50/60 Гц. Проверьте, чтобы рабочее напряжение аппарата было идентично напряжению Вашей местной электросети.
- Для предотвращения возгорания или поражения электрическим током не ставьте предметы с жидкостью, например, вазы, на аппарат.

#### **Установка**

- Не устанавливайте аппарат в наклонном положении. Он предназначен для работы только в горизонтальном положении.
- Держите аппарат и диски подальше от аппаратуры с сильными магнитами, такими как микроволновые печи или большие громкоговорители.
- Не ставьте на аппарат тяжелые предметы.

#### **Молния**

Чтобы обеспечить дополнительную защиту устройства во время грозы или когда устройство остается без присмотра и не используется длительное время, отключайте его от электрической розетки. Это предотвратит повреждение устройства в результате удара молнии или скачков напряжения в сети.

#### <span id="page-2-1"></span>Примечания относительно дисков

• Чтобы не испачкать лиск держите его за кромку. Не прикасайтесь к поверхности диска. Пыль, отпечатки пальцев или царапины на диске могут привести к его неисправности.

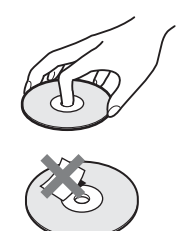

- Не подвергайте диск воздействию прямого солнечного света или источников тепла, таких как трубопроводы горячего воздуха, и не оставляйте его в автомобиле, припаркованном в солнечном месте, поскольку внутри салона автомобиля может значительно повыситься температура.
- После воспроизведения храните диск в футляре.
- Протирайте диск чистящей салфеткой. Протирать следует от центра к краям.

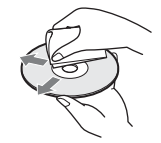

- Не используйте растворители, такие как бензин, разбавитель, имеющиеся в продаже чистящие средства для или антистатические аэрозоли, предназначенные для виниловых долгоиграющих пластинок.
- Если Вы распечатали надпись на диске, перед воспроизведением дайте ей просохнуть.
- Не используйте следующие диски:
	- Диск нестандартной формы (например, в форме открытки, сердца).
	- Диск, на поверхности которого имеется ярлык или наклейка.
	- Диск, на поверхности которого остался клей от целлофановой пленки или наклейки.

## <span id="page-2-0"></span>Меры предосторожности

#### Безопасность

В случае попадания какоголибо твердого предмета или жидкости внутрь корпуса следует отсоединить проигрыватель от сети и перед дальнейшей эксплуатацией проверить его у квалифицированного специалиста.

#### Источники питания

- Проигрыватель остается под напряжением (подключен к источнику питания переменного тока), пока он включен в сетевую розетку - даже если сам проигрыватель выключен.
- Если проигрыватель не будет использоваться длительный период времени, не забудьте отсоединить его от сетевой розетки. Чтобы отсоединить кабель питания переменного тока (электрический шнур), потяните за штепсельную вилку; никогда не тяните за кабель.

#### Установка

- Для предотвращения перегрева проигрывателя установите его в месте с хорошей вентиляцией.
- Не устанавливайте проигрыватель на мягком основании (например, на ковре).
- Не располагайте проигрыватель вблизи источников тепла или в местах попадания прямого солнечного света, чрезмерно запыленных местах или в местах с повышенной вибрацией.
- Не устанавливайте устройство в тесном пространстве, например на книжной полке и т. д.
- Установите этот проигрыватель так, чтобы в случае неисправности кабель питания переменного тока (электрический шнур) можно было немедленно вынуть из сетевой розетки.
- Если проигрыватель принесен из холодного места в теплое или установлен в комнате с повышенной влажностью, на линзах внутри проигрывателя может образоваться конденсат. Если это произойдет, проигрыватель может не работать надлежащим образом. В этом случае извлеките диск и оставьте проигрыватель включенным примерно на полчаса до тех пор, пока влага не испарится.
- Перед транспортировкой проигрывателя извлеките из него диски. Если этого не сделать, диск может быть поврежден.

#### Регулировка громкости

Не увеличивайте громкость во время прослушивания фрагмента с низким уровнем входного сигнала или совсем без звуковых сигналов. В противном случае возможно повреждение громкоговорителей при воспроизведении участка с пиковым уровнем звука.

#### Очистка

Чистите корпус, панель и регуляторы мягкой тканью, слегка смоченной раствором нейтрального моющего средства. Не используйте жестких тканей, чистящих порошков или растворителей (например, спирта или бензина).

#### Чистящие диски, чистящие средства для дисков/линз

Не используйте чистящие диски или очистители дисков/ линз (в том числе, влажные салфетки, жидкости или спреи). Это может привести к неисправности аппарата.

#### Замена деталей

В случае ремонта этого устройства отремонтированные детали можно сохранить для повторного использования или утилизации.

#### Авторские права

- При работе данного изделия применяется технология по защите авторских прав, защищенная патентами США и другими правами на интеллектуальную собственность. Данная технология по защите авторских прав должна использоваться только с разрешения корпорации Macrovision; она предназначена только для домашнего и другого ограниченного просмотра, если нет специального разрешения корпорации Macrovision. Инженерный анализ и разборка запрещены.
- "DVD+RW", "DVD-RW",<br>"DVD+R", "DVD+R DL",<br>"DVD-R", "DVD VIDEO" и логотип "CD" являются товарными знаками.
- При работе данного DVD проигрывателя применяется технология HDMI™ (Мультимедийный интерфейс высокой точности). HDMI, логотип HDMI и High-Definition Multimedia Interface являются товарными знаками или зарегистрированными товарными знаками HDMI Licensing LLC.

#### О данном руководстве

- В данном руководстве приводятся указания для двух моделей: DVP-NS718H и DVP-NS728H. Название модели указано на задней панели проигрывателя. Для примера в руководстве используется модель DVP-NS728H. Если существуют какие-либо различия в эксплуатации, они явно указаны в тексте: например, "только DVP-NS728H".
- Значки, например **DVD**video. расположенные над описаниями, указывают, какие типы носителей могут быть использованы с описываемой функцией. Для получения дополнительной информации см. раздел ["Носители, которые можно](#page-52-0)  [использовать" \(стр. 53\)](#page-52-0).
- Инструкции в данном руководстве относятся к органам управления на пульте дистанционного

управления. Вы можете .<br>также использовать органы управления на проигрывателе с теми же или подобными названиями, как на пульте дистанционного управления.

- Термин "DVD" используется как общий термин для доступных в свободной продаже дисков DVD форматов DVD+RW/ DVD+R/DVD+R DL (режим +VR) и DVD-RW/ DVD-R/DVD-R DL (режимы VR и Video).
- Информация, с которой НЕОБХОДИМО ознакомиться (во избежание ненадлежащей работы), выделена значком  $\mathbf{\Theta}$ . Информация, с которой ЖЕЛАТЕЛЬНО ознакомиться (советы и другая полезная информация), выделена значком  $\ddot{\sigma}$ .

#### ВАЖНОЕ ЗАМЕЧАНИЕ

Осторожно. Данный проигрыватель позволяет удерживать неподвижное видеоизображение или изображение экранного дисплея на экране телевизора неограниченно долго. Если оставить неподвижное видеоизображение или изображение экранного дисплея на экране телевизора на продолжительное время, это может привести к повреждению экрана телевизора. Это характерно для телевизоров с плазменными панелями и проекционных телевизоров.

Если возникнут вопросы или проблемы относительно проигрывателя, обратитесь к ближайшему дилеру Sony.

# Содержание

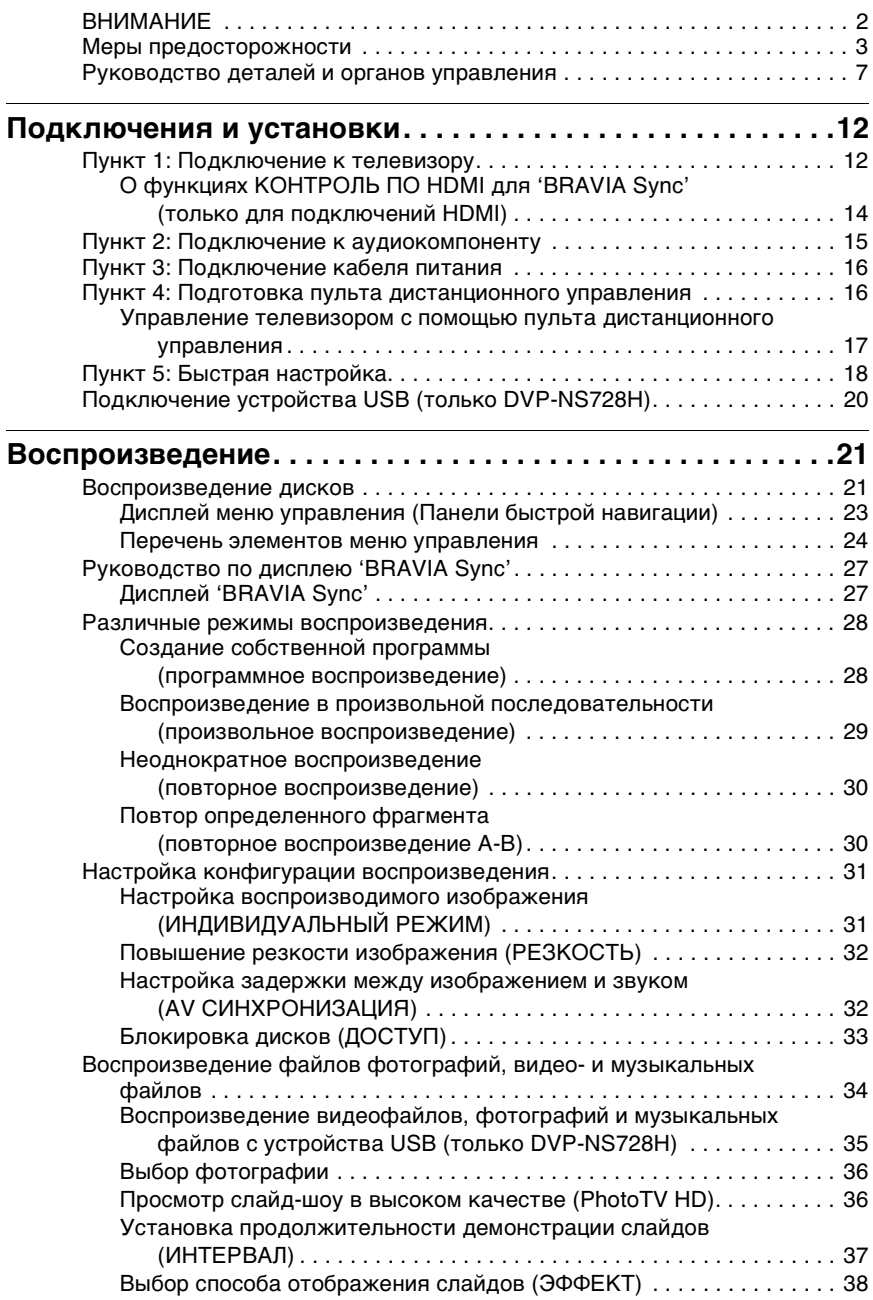

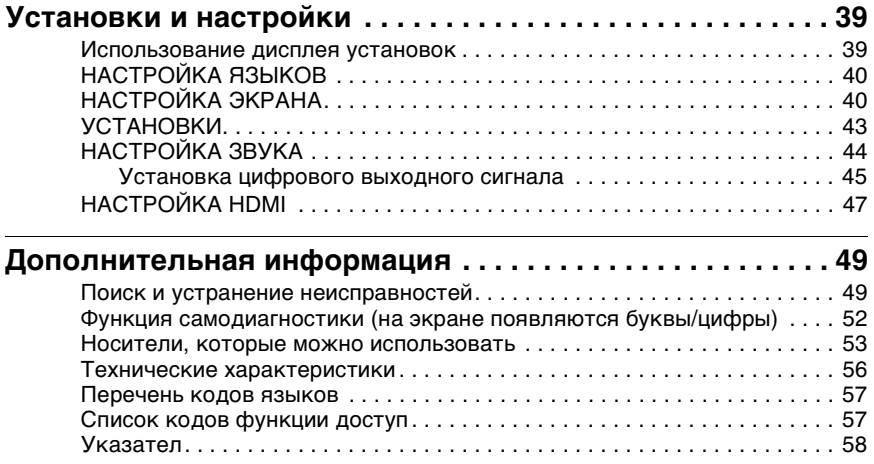

## <span id="page-6-0"></span>Руководство деталей и органов управления

<span id="page-6-1"></span>Дополнительные сведения см. на страницах, указанных в скобках.

### Пульт дистанционного управления

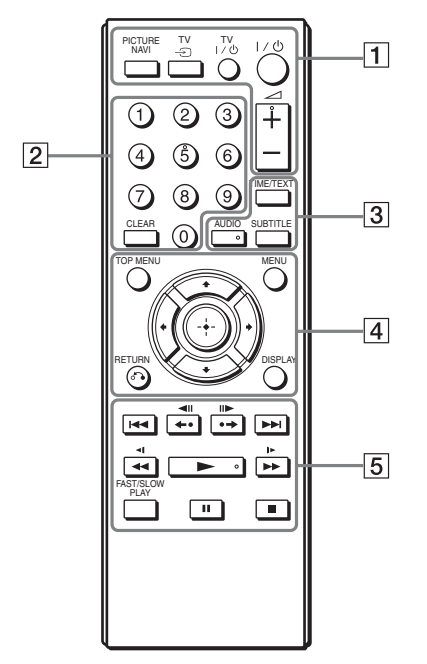

На кнопках  $\angle$  (громкость) +, AUDIO, N и номерной кнопке 5 имеются тактильные точки. Тактильная точка служит в качестве контрольной точки при эксплуатации проигрывателя.

### <span id="page-6-3"></span>A **PICTURE NAVI (навигация по изображениям) ([36\)](#page-35-2)**

Деление экрана на 9 областей для быстрого выбора нужной сцены.

Всякий раз при нажатии кнопки индикация будет изменяться следующим образом:

- <span id="page-6-6"></span><span id="page-6-4"></span>• ПРОСМОТР РАЗДЕЛА
- <span id="page-6-5"></span>• ПРОСМОТР ГЛАВЫ
- ПРОСМОТР ДОРОЖКИ На 16 небольших экранах отобразятся файлы фотографий, имеющиеся в альбоме.

### **TV** t **(выбор входа) ([17\)](#page-16-1)**

Переключение между телевизором и другими входными источниками.

### **TV** [**/**1 **(вкл/ожидание) [\(17](#page-16-2))**

Включение телевизора или переключение его в режим ожидания.

### [**/**1 **(вкл/ожидание) [\(18](#page-17-1))**

Включение проигрывателя или переключение его в режим ожидания.

#### 2 **(громкость) +/– [\(17](#page-16-3))** Регулировка уровня громкости

телевизора.

### $\boxed{2}$  **Номерные кнопки**

Ввод номера главы/раздела и т.д.

#### **CLEAR (очистить) [\(25](#page-24-0))** Удаление значения в поле ввода.

### <span id="page-6-2"></span>C **TIME/TEXT (время/текст) ([11\)](#page-10-0)** Отображение времени, прошедшего с начала или оставшегося до конца

воспроизведения, на экране телевизора или на дисплее передней панели. Несколько раз нажмите эту кнопку для изменения отображаемой информации. Текст диска CD/DVD отображается только в том случае, если он записан на диске. Если музыкальный файл содержит тег ID3, проигрыватель отобразит название альбома или дорожки, записанные в теге ID3. Данный проигрыватель поддерживает

<span id="page-6-7"></span>теги ID3 версий 1.0/1.1 и 2.2/2.3.

### **AUDIO (звук) (** )

Изменение языка звуковой дорожки или аудиоканала. Отображаемые 4 символа означают код языка. Чтобы узнать, какой язык представлен кодом, см. раздел ["Перечень](#page-56-2)  [кодов языков" на стр. 57](#page-56-2).

### **SUBTITLE (субтитры) (....) [\(35](#page-34-1))**

- Изменение субтитров, если они записаны в режимах DVD VIDEO/DVD-VR или на видеофайлов формата DivX.
- При нажатии во время воспроизведения: отображение текста песни музыкального файла. Подробности [см. стр. 35](#page-34-2).

### **[4] ТОР MENU (главное меню)**

Отображение верхнего меню DVD.

**MENU (меню) ([34\)](#page-33-1)**

Отображение меню.

### $6$  RETURN (возврат) [\(22](#page-21-0))

Возврат к предыдущему дисплею.

### **DISPLAY (дисплей) ([23\)](#page-22-1)**

Отображение информации о воспроизведении на экране.

### C**/**X**/**x**/**c **([25\)](#page-24-0)**

Перемещение выделения для выбора отображаемого элемента.

### **Центральная кнопка (ENTER) ([18\)](#page-17-2)**

Ввод выбранного элемента.

#### **Б КА/>** (предыдущий/ **следующий)**

Переход к предыдущему/ следующему разделу, дорожке или сцене в режиме непрерывного воспроизведения.

### <span id="page-7-5"></span><span id="page-7-4"></span> $\leftarrow$ **• <III/III> • → (повторное воспроизведение/шаг/шаг/ продвижение)**

- <span id="page-7-1"></span>– Повторное воспроизведение\*1\*3/быстрая перемотка сцены вперед\*2\*3 при нажатии во время воспроизведения.
- Воспроизведение по одному кадру в обратном\*4/прямом направлении\*5 при нажатии во время режима паузы.
- Изменение LUN ((Logical Unit Number) номер логического устройства) устройств при нажатии во время отображения списка альбомов или дорожек [\(стр. 35](#page-34-3)).

#### <span id="page-7-3"></span> $\blacktriangleleft$  **/>**  $\blacktriangleright$  **(**сканировать/ **замедлить)**

- <span id="page-7-2"></span>– Быстрая перемотка назад/ вперед при нажатии во время воспроизведения. При многократном нажатии скорость меняется.
- Замедленное воспроизведение в обратном\*4/прямом направлении\*5 при многократном нажатии во время режима паузы.

### $\blacktriangleright$  (воспроизведение)

Воспроизведение или повторное воспроизведение.

### **П** (пауза)

Установка на паузу или повторное воспроизведение.

■ (стоп) Остановка воспроизведения.

#### <span id="page-7-0"></span>**FAST/SLOW PLAY (быстрое/ замедленное воспроизведение)**

Воспроизведение на различной скорости со звуком\*6 при многократном нажатии во время воспроизведения.

- <span id="page-8-2"></span><span id="page-8-1"></span> $*1$  Видеофайлы формата DivX и диски DVD, за исключением DVD+RW/ DVD+R/DVD+R DL.
- \*<sup>2</sup> Только для дисков DVD и видеофайлов
- формата DivX. \*3 Эти функции могут не работать с
- <span id="page-8-0"></span>некоторыми сценами. \*4 Только для дисков DVD VIDEO и
- режима DVD-VR. \*5 Только для дисков DVD, VIDEO CD и видеофайлов.
- \*6 Только для дисков DVD и VIDEO CD.

### $\mathbf{G}$

Некоторые функции воспроизведения могут не работать с форматом MPEG-4, который не поддерживается [\(стр. 53\)](#page-52-2).

### Передняя панель

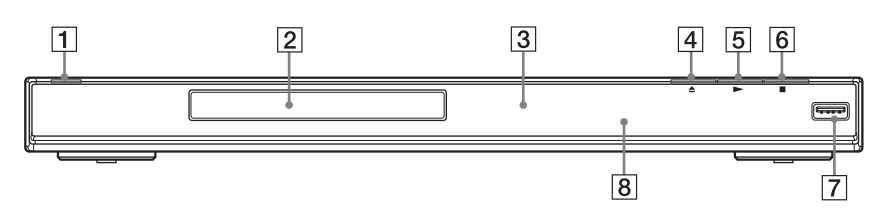

- **1** Кнопка  $\mathbb{I}$  (вкл/ожидание) ([18\)](#page-17-1)
- $\boxed{2}$  Лоток для дисков [\(21](#page-20-2))
- $\overline{3}$  Дисплей передней панели [\(11](#page-10-0))
- $|4|$  Кнопка  $\triangleq$  (открыть/закрыть) [\(21](#page-20-2))

Открытие или закрытие лотка для дисков.

 $\boxed{5}$  Кнопка  $\blacktriangleright$  (воспроизведение) [\(21](#page-20-3)) На кнопке • имеется тактильная

точка\*.  $\boxed{6}$  Кнопка ■ (стоп) [\(21](#page-20-3))

- Остановка воспроизведения.
- $\boxed{7}$   $\leftarrow$  Гнездо USB (тип A) ([20,](#page-19-1) [35\)](#page-34-2) (только DVP-NS728H) Используется для подключения устройств USB.
- $\boxed{8}$   $\boxed{ }$  (дистанционный датчик) [\(16](#page-15-2))
- \* Тактильная точка служит в качестве контрольной точки при эксплуатации проигрывателя.

#### <span id="page-9-1"></span><span id="page-9-0"></span>**Для блокировки лотка для диска (замок от детей)**

Можно заблокировать лоток для диска, чтобы не открыть его по ошибке.

Когда проигрыватель находится в режиме ожидания, нажмите кнопку  $\delta$  RETURN, ENTER и  $\mathcal{U}$  на пульте дистанционного управления.

Проигрыватель включается и на дисплее передней панели отображается сообщение "LOCKED". Кнопка ▲ на проигрывателе не будет работать, пока установлен замок от детей.

#### **Разблокировка лотка для дисков**

Когда проигрыватель находится в режиме ожидания, нажмите кнопку  $\partial \Omega$  RETURN, ENTER и  $\mathbb{I}/\mathbb{I}$  еще раз.

Даже при выборе параметра "СБРОС" элемента "УСТАНОВКА" в меню управления ([стр. 39](#page-38-2)), лоток для диска остается заблокированным.

### Задняя панель

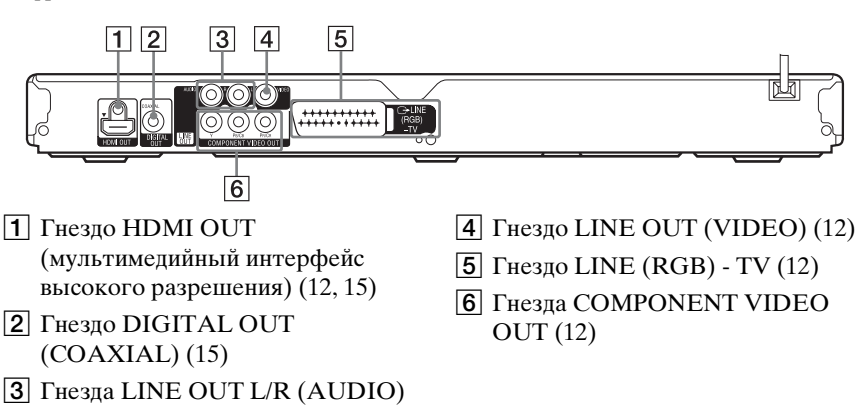

[\(15](#page-14-2))

### <span id="page-10-1"></span><span id="page-10-0"></span>Дисплей передней панели

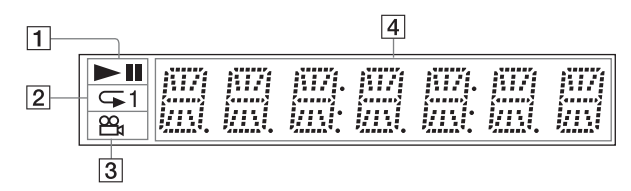

### $\mathbf{a} \rightarrow \mathbf{b}$

Загорается при воспроизведение или установке на паузу.

 $\boxed{2}$   $\boxed{2}$  1

Загорается при повторном воспроизведении.

 $\boxed{3}$   $\boxed{2}$ 

Загорается, если есть возможность изменить ракурс.

#### D **Информация о воспроизведении**

При нажатии кнопки TIME/ TEXT на пульте дистанционного управления можно видеть время или текстовую информацию. Дисплей будет изменяться, как показано ниже.

#### **При воспроизведении диска DVD**

Время воспроизведения текущей главы  $\overline{1}$ Время до окончания текущей главы  $\overline{1}$ Время воспроизведения текущего раздела  $\overline{1}$ Время до окончания текущего раздела  $\overline{1}$ Текст r Номер текущей главы и раздела (Возвращается в начало автоматически)

#### **При воспроизведении музыкальных или видеофайлов**

Номе текущего файла $^{\ast1}$  или  $\blacktriangleleft$ дорожки<sup>\*2</sup>, а также время воспроизведения r

Название текущего файла $^{*1}$ или дорожки/название дорожки MP3 в теге ID3 $^{\ast2}$ Î

Номер текущего альбома и файла $*1$  или номер $*2$  дорожки (Возвращается в начало автоматически)

 $*^1$ означает видеофайл \*2 означает музыкальный файл

#### **При воспроизведении диска VIDEO CD (без функций PBC) или CD**

Время воспроизведения и номер текущей дорожки r Время до окончания текущей дорожки Î Время воспроизведения диска r Время до конца воспроизведения диска  $\overline{1}$ Текст

#### <span id="page-11-0"></span>Подключения и установки

При распаковке см. [стр. 56](#page-55-1) для проверки наличия принадлежностей, входящих в комплект поставки.

#### $\boldsymbol{c}$

- Для предотвращения нежелательных помех надежно подключайте кабели.
- См. инструкции по эксплуатации, прилагаемые к подключаемым компонентам.
- <span id="page-11-6"></span>• Перед подключением обязательно отсоедините каждый компонент от сетевой розетки.

## <span id="page-11-1"></span>Пункт 1: Подключение к телевизору

Подсоедините данный проигрыватель к телевизору с помощью видеокабеля. Выберите одну из схем A с помощью D, в соответствии с входным гнездом на телевизоре.

Для просмотра изображений в прогрессивном формате (525р или 625р) на подходящем для этого<br>телевизоре, воспользуйтесь схемой **О**. При подключении телевизора, оснащенного входом HDMI, выберите схему B.

<span id="page-11-5"></span><span id="page-11-4"></span><span id="page-11-3"></span><span id="page-11-2"></span>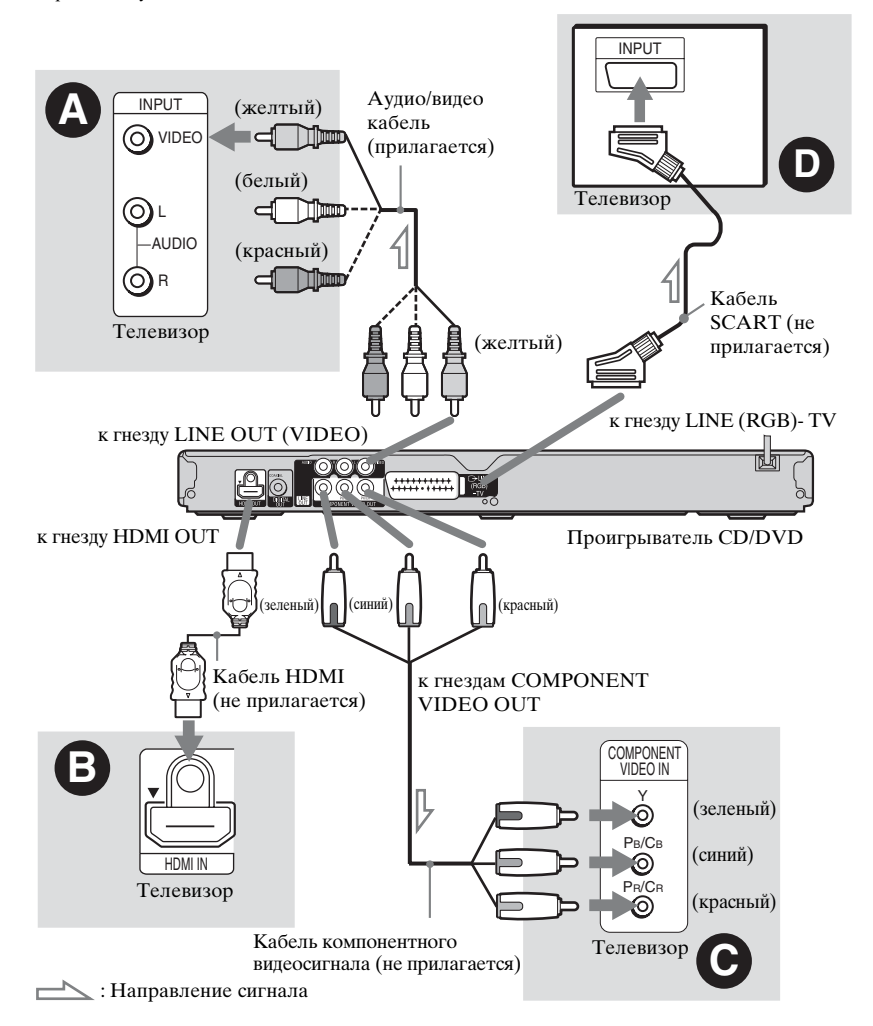

#### $\boldsymbol{\omega}$

При подключении прогрессивного телевизора рекомендуется использовать только схему C. При подключении телевизора с помощью как  $\Theta$ , так и  $\Theta$ , через кабель SCART будет передаваться отдельный сигнал, который может привести к переключению приема сигнала на гнездо SCART.

### A Входное гнездо видеосигнала

Получится изображение стандартного качества.

### <span id="page-12-0"></span>**<sup>6</sup>** Входное гнездо HDMI/DVI

Для воспроизведения

высококачественного цифрового изображения и звука с помощью гнезда HDMI OUT используйте сертифицированный кабель HDMI фирмы Sony.

Для подсоединения телевизора Sony, совместимого с функцией КОНТРОЛЬ ПО HDMI, [см. стр. 14.](#page-13-0)

### **При подключении к гнезду HDMI OUT**

Выполните следующие действия. Ненадлежащее использование может привести к повреждению гнезда и разъема HDMI OUT.

**1 Аккуратно совместите гнездо HDMI OUT, расположенное на задней части проигрывателя, с разъемом HDMI, правильно расположив их относительно друг друга.**

Убедитесь, что разъем не перевернут или наклонен.

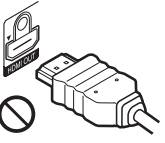

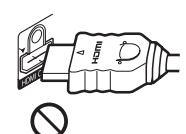

Разъем перевернут Не ровно

### **2 Правильно вставьте разъем HDMI в гнездо HDMI OUT.**

Не сгибайте разъем HDMI и не прикладывайте к нему силу.

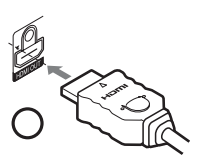

### **Подключение к телевизору с помощью входа DVI**

Используйте переходник HDMI-DVI (не прилагается). Гнездо DVI не принимает аудиосигналы, поэтому вместе с данным подключением необходимо использовать дополнительное подключение к аудиокомпонентам [\(стр. 15\)](#page-14-0). Кроме того, не удастся подключить гнездо HDMI OUT к гнездам DVI, которые не поддерживают HDCP (например, гнезда DVI на мониторах компьютеров).

### C Входные гнезда компонентного видеосигнала  $(Y, P_B/C_B, P_R/C_R)$

Изображение высокого качества с точной цветопередачей.

## D Входное гнездо SCART

Следите за надежностью подключения, чтобы избежать шума и помех. При использовании этого кабеля SCART убедитесь, что телевизор поддерживает формат сигналов RGB. См. инструкции по эксплуатации, прилагаемые к подключаемому телевизору. Кроме того, если для параметра "LINE" установлено значение "RGB (COMPONENT OFF)" в меню "НАСТРОЙКА ЭКРАНА" на дисплее настроек [\(стр. 41\)](#page-40-0), используйте кабель SCART, поддерживающий каждый из сигналов.

### **При подключении к стандартному телевизору с экраном 4:3**

Некоторые изображения могут не полностью отображаться на экране телевизора. Сведения об изменении размера изображения см. [стр. 40](#page-39-2).

#### $\mathbf{G}$

- Не подключайте проигрыватель к телевизору несколькими видеокабелями разных типов одновременно.
- Не используйте одновременно подключения B и D.
- Не подключайте видеомагнитофон и т.д. между телевизором и проигрывателем. Если сигналы с проигрывателя будут проходить через видеомагнитофон, изображение на экране телевизора может отображаться с помехами. Если на телевизоре имеется только одно гнездо аудио/видеовхода, подсоедините проигрыватель к нему.
- Если проигрыватель подключен к телевизору через гнездo SCART, то при запуске воспроизведения в качестве источника входа телевизора автоматически выбирается проигрыватель. В этом случае нажмите кнопку  $TV \bigoplus$  (выбор входа) на пульте дистанционного управления, чтобы установить телевизор в качестве источника вхола.
- Если для параметра "LINE" в меню "НАСТРОЙКА ЭКРАНА" установлено значение "RGB (COMPONENT OFF)" [\(стр. 41\)](#page-40-0), проигрыватель не выводит компонентный видеосигнал.
- Перед перемещением проигрывателя убедитесь, что кабель HDMI отключен.
- Не прижимайте проигрыватель к стене шкафа, если он установлен туда с подключенным кабелем HDMI. Это может привести к повреждению гнезда HDMI OUT или кабеля HDMI.
- При подключении и отключении разъема HDMI не прилагайте силу и не вращайте его.

При воспроизведении диска, записанного в системе цветного телевидения NTSC, проигрыватель выводит видеосигнал или дисплей установок и т.д. в системе NTSC, но в системе PAL это изображение может не появиться. В этом случае откройте лоток и извлеките из него диск.

### <span id="page-13-3"></span><span id="page-13-2"></span><span id="page-13-1"></span><span id="page-13-0"></span>О функциях КОНТРОЛЬ ПО HDMI для 'BRAVIA Sync' (только для подключений HDMI)

Если подключить компоненты Sony, которые поддерживают функцию КОНТРОЛЬ ПО HDMI, с помощью кабеля HDMI (не прилагается), можно воспользоваться следующими возможностями:

- Воспроизведение одним нажатием ([стр. 21](#page-20-4))
- Отключение питания системы При выключении телевизора с помощью кнопки  $\mathsf{I\!/\!\mathbb{O}}$  на пульте дистанционного управления компоненты, совместимые с функцией КОНТРОЛЬ ПО HDMI, автоматически выключаются.

### $\boldsymbol{\omega}$

В зависимости от подключенного компонента функция КОНТРОЛЬ ПО HDMI может не работать. См. инструкции по эксплуатации, прилагаемые к компоненту.

## <span id="page-14-3"></span><span id="page-14-0"></span>Пункт 2: Подключение к аудиокомпоненту

Выберите одну из следующих схем,  $\Omega$  или  $\Theta$ , в соответствии с входным гнездом на телевизоре, проекторе или аудиокомпоненте, например усилителе аудио/ видеосигналов (приемнике).

Это даст возможность принимать звуковой сигнал.

<span id="page-14-2"></span><span id="page-14-1"></span>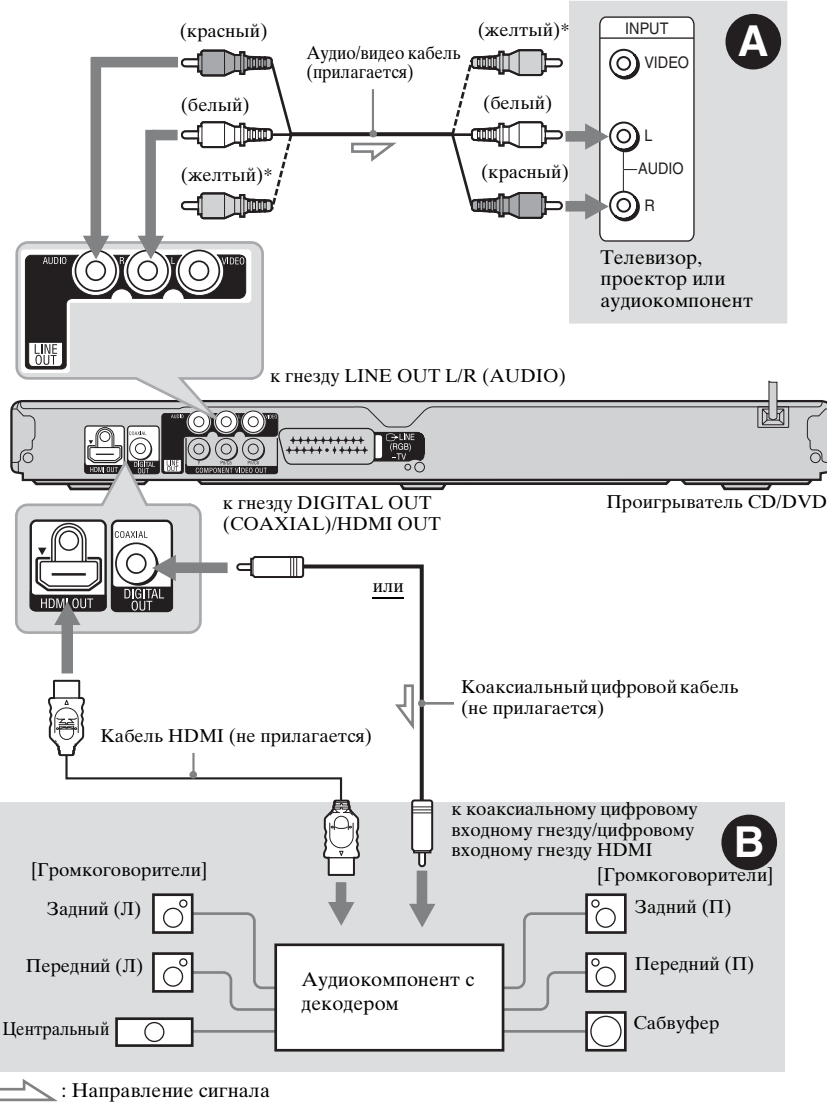

\* Желтый штекер используется для видеосигналов [\(стр. 12\)](#page-11-1).

### ö

Для правильного расположения громкоговорителя см. инструкции, прилагаемые к подключаемым компонентам.

### A Входные гнезда аудиосигнала Л и П

В этой схеме подключения звук воспроизводится через два громкоговорителя телевизора или аудиокомпонента.

### <span id="page-15-3"></span>B Цифровое входное гнездо аудиосигнала

Если аудиокомпонент имеет функцию декодера Dolby\*<sup>1</sup> Digital, DTS\*<sup>2</sup> или MPEG audio, а также цифровой вход, используйте эту схему подключения. Можно воспроизводить эффект объемного звучания Dolby Digital (5.1 канальное), DTS (5.1-канальное) и MPEG audio (5.1-канальное). При подсоединении аудиокомпонента Sony, совместимого с функцией КОНТРОЛЬ ПО HDMI, см. руководство по эксплуатации, прилагаемое к компоненту.

- Изготовлено по лицензии компании Dolby Laboratories. Долби, Pro Logic, и знак в виде двойной буквы D являются товарными знаками
- компании Dolby Laboratories. \*2 Изготовлено по лицензии и в соответствии с патентом США № 5451942, а также другими патентами в США и прочих странах, выданных и находящихся на рассмотрении. DTS и DTS Digital Out являются зарегистрированными товарными знаками. Логотипы и символ DTS являются товарными знаками компании DTS, Inc. © DTS, Inc., 1996-2008. Все права защищены.

### $\mathbf{G}$

- После завершения подключения выполните соответствующие установки в разделе Быстрая настройка [\(стр. 18\)](#page-17-0). Если в аудиокомпоненте имеется декодер MPEG audio, установите для элемента "MPEG" в меню "НАСТРОЙКА ЗВУКА" значение "MPEG"[\(стр. 45\)](#page-44-1). В противном случае звук из громкоговорителей не будет слышен, или будет слышен сильный шум.
- Эффекты TVS данного проигрывателя нельзя использовать при таком подключении.
- При подключении проигрывателя к аудиокомпоненту при помощи кабеля

HDMI необходимо выполнить одно из слелующих лействий:

- Подключите аудиокомпонент к телевизору с помощью кабеля HDMI.
- Подключите проигрыватель к телевизору при помощи видеокабеля, отличного от кабеля HDMI (кабель компонентного видео- или аудиосигнала/видеокабель).
- Аккуратно совмещайте разъем HDMI с гнездом при подключении к гнезду HDMI OUT. Не сгибайте кабель HDMI и не прикладывайте к нему силу.

## <span id="page-15-0"></span>Пункт 3: Подключение кабеля питания

Включите кабели питания проигрывателя и телевизора в сетевую розетку.

## <span id="page-15-4"></span><span id="page-15-1"></span>Пункт 4: Подготовка пульта дистанционного управления

Вставьте две батарейки R6 (размера АА), расположив их полюса  $\oplus$  и  $\ominus$  в соответствии с метками внутри батарейного отсека. При использовании пульта дистанционного управления направляйте его на дистанционный датчик **П** на проигрывателе.

<span id="page-15-2"></span>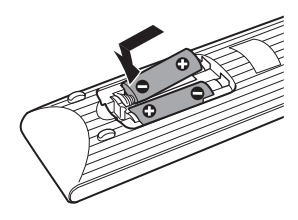

### $\boldsymbol{\omega}$

- Не оставляйте пульт в очень жарком или влажном месте.
- Не допускайте попадания посторонних предметов внутрь пульта дистанционного управления, особенно при замене батареек.
- Не допускайте воздействия прямого солнечного света или осветительной аппаратуры на дистанционный датчик. Это может привести к неисправности.
- Если пульт не планируется использовать в течение продолжительного периода времени, извлеките батарейки во избежание возможного повреждения из-за утечки содержимого батареек и коррозии.

### <span id="page-16-4"></span><span id="page-16-0"></span>Управление телевизором с помощью пульта дистанционного управления

Уровнем звука, входным источником, а также выключателем питания телевизора Sony можно управлять с помощью прилагаемого пульта дистанционного управления.

#### **Доступные кнопки**

В зависимости от подключаемого аппарата управление телевизором может быть невозможно с помощью всех или некоторых кнопок на прилагаемом пульте дистанционного управления.

<span id="page-16-3"></span><span id="page-16-2"></span>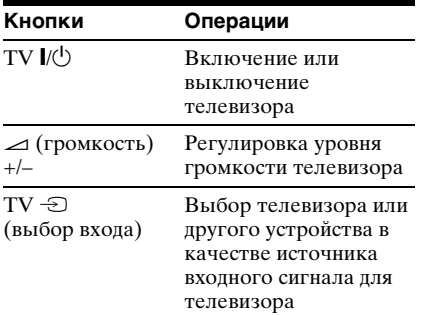

#### <span id="page-16-1"></span>**Управление другими телевизорами с помощью пульта дистанционного управления**

Можно также управлять громкостью, входным источником, а также выключателем питания телевизоров других марок, не Sony. Если марка Вашего телевизора указана в приведенной ниже таблице, установите соответствующий код производителя.

#### $\mathbf{a}$

При замене батареек пульта

дистанционного управления кодовый номер может быть переустановлен на установку по умолчанию. Установите нужный код еще раз.

- **1** Удерживая нажатой кнопку TV  $\mathbb{I}/\mathbb{O}$ , нажмите номерные кнопки для выбора кода производителя телевизора.
- **2** Отпустите кнопку TV  $\mathbb{V}$

#### **Коды управляемых телевизоров**

Если указано более одного кодового номера, попробуйте вводить их по одному, пока не обнаружите подходящий для Вашего телевизора.

#### **Производитель Код**

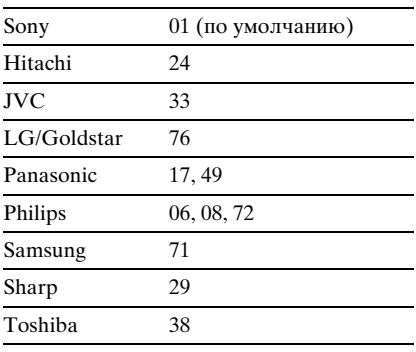

## <span id="page-17-1"></span><span id="page-17-0"></span>Пункт 5: Быстрая настройка

Чтобы свести к минимуму количество основных настроек перед началом эксплуатации проигрывателя, выполните следующие действия. Для пропуска отдельной настройки нажмите кнопку ►►. Для возврата к предыдущей настройке нажмите кнопку  $\blacktriangleright$ 

- **1** Включите телевизор и нажмите кнопку  $I/\langle$ <sup>1</sup>).
- **2** Переключите селектор входного сигнала на телевизоре, чтобы сигнал с проигрывателя появился на экране.

Внизу экрана появится надпись "Нажмите [ENTER], чтобы запустить БЫСТРУЮ НАСТРОЙКУ". Если это сообщение не появится, выберите значение "БЫСТРАЯ" для элемента "УСТАНОВКА" в меню управления для запуска быстрой установки [\(стр. 24\)](#page-23-1).

### **3** Не вставляя диск, нажмите кнопку ENTER.

Появится дисплей настроек языка.

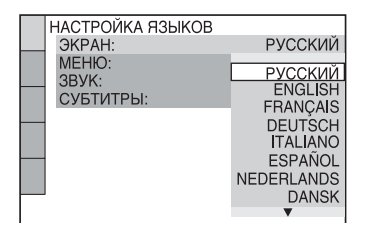

### $4$  Нажмите кнопку  $\gamma\gamma$  для выбора языка.

Для отображения меню и субтитров проигрывателя будет использоваться выбранный язык.

## <span id="page-17-2"></span>**5** Нажмите кнопку ENTER.

Появится дисплей настроек экрана.

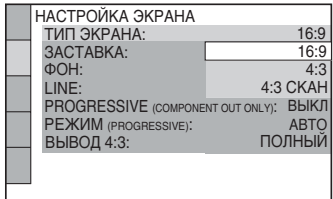

 $6$  Нажмите кнопку  $\gamma$  для выбора установки, соответствующей типу телевизора.

> ◆ **Если используется широкоэкранный телевизор или стандартный телевизор 4:3 с широкоэкранным режимом** • 16:9 [\(стр. 40\)](#page-39-2)

◆ **Если используется стандартный телевизор 4:3** • 4:3 или 4:3 СКАН [\(стр. 40\)](#page-39-2)

## **7** Нажмите кнопку ENTER.

Появится дисплей установок для выбора типа выхода видеосигнала через гнездо LINE (RGB)-TV.

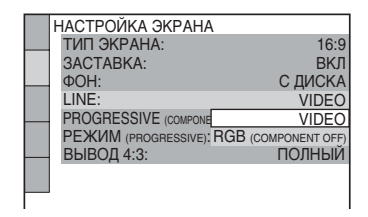

- **8** Нажмите кнопку  $\gamma$  чтобы выбрать тип сигнала, который будет выводиться через гнездо LINE (RGB)-TV.
	- ◆ **Видеосигналы**
	- VIDEO [\(стр. 41\)](#page-40-1)
	- ◆ **Сигналы RGB**
	- RGB (COMPONENT OFF) [\(стр. 41\)](#page-40-2)

## **9** Нажмите кнопку ENTER.

Появится дисплей установок для выбора типа гнезда, используемого для подключения аудиокомпонента.

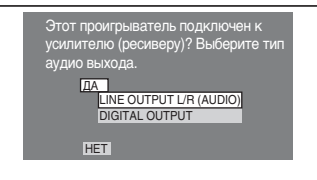

### **10** Нажмите кнопку  $\gamma/\gamma$  для выбора типа гнезда (при его наличии), используемого для подсоединения к аудиокомпоненту, затем нажмите ENTER.

Если не нужно подключать аудиокомпонент, выберите "НЕТ", а затем перейдите к пункту 14. Выберите "ДА: LINE OUTPUT L/R (AUDIO)", если аудиокомпонент подключается с помощью аудиокабеля, а затем перейдите к пункту 14. Выберите "ДА: DIGITAL OUTPUT", если аудиокомпонент подключается с помощью коаксиального кабеля/кабеля HDMI.

### **11** Нажмите кнопку  $\gamma/\gamma$  для выбора типа сигнала Dolby Digital для аудиокомпонента.

Если аудиокомпонент оснащен декодером Dolby Digital, выберите "DOLBY DIGITAL". В противном случае выберите "D-PCM".

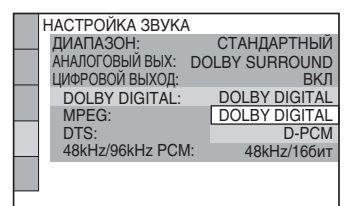

## **12**Нажмите кнопку ENTER.

Будет выбрано значение "DTS".

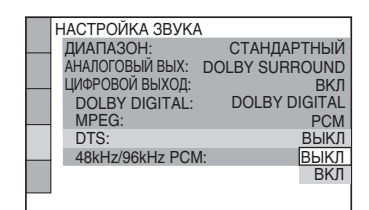

### $13$ Нажмите кнопку  $\gamma\mu$ , чтобы выбрать, направлять или не направлять сигнал DTS на аудиокомпонент.

Если аудиокомпонент оснащен декодером DTS, выберите "ВКЛ". В противном случае выберите "ВЫКЛ".

## **14**Нажмите кнопку ENTER.

Быстрая установка завершена. Все подключения выполнены. Если аудиокомпонент оснащен декодером MPEG audio, установите для элемента "MPEG" значение "MPEG" ([стр. 45](#page-44-1)).

### $\boldsymbol{\omega}$

Если активирован режим "PhotoTV HD" ([стр. 36](#page-35-3)), выбор значения "ТИП ЭКРАНА" пропускается.

## <span id="page-19-1"></span><span id="page-19-0"></span>Подключение устройства USB (только DVP-NS728H)

Можно подключить устройство USB к гнезду USB проигрывателя и воспроизводить видео, фотографии и музыку. Чтобы просмотреть список устройств USB, которые можно подключить к данному проигрывателю, см. раздел "Воспроизводимые устройства USB" (дополнение). Для получения дополнительной информации о воспроизводимых файлах, [см. раздел](#page-52-0)  ["Носители, которые можно](#page-52-0)  [использовать" стр. 53.](#page-52-0)

См. инструкции по эксплуатации, прилагаемые к устройству USB, перед подключением его к проигрывателю.

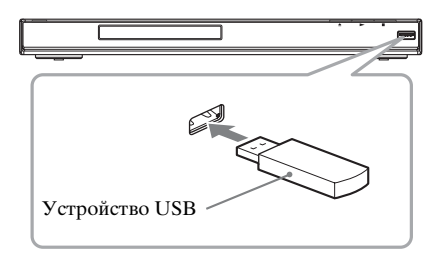

Для воспроизведения файлов данных, см. раздел "Воспроизведение видеофайлов, фотографий и [музыкальных файлов с устройства](#page-34-2)  [USB \(только DVP-NS728H\)" \(стр. 35\)](#page-34-2).

### **Извлечение устройства USB**

Остановите воспроизведение и отключите устройство USB от гнезда USB.

### $\mathbf{G}$

- В качестве предосторожности сделайте резервную копию важных файлов на устройстве USB перед подключением его к проигрывателю.
- Не прикладывайте чрезмерных усилий при подключении устройства USB и убедитесь, что штекер расположен правильно.
- Не подключайте проигрыватель к устройству USB через концентратор USB.
- <span id="page-19-2"></span>• Перед использованием устройства USB убедитесь, что на нем отсутствуют зараженные вирусами файлы.
- Данный проигрыватель поддерживает устройство USB только в качестве запоминающего устройства.
- Данный проигрыватель поддерживает устройства USB только с файловыми системами FAT12, FAT16 или FAT32.
- Некоторые устройства USB могут не работать с данным проигрывателем.

#### <span id="page-20-3"></span><span id="page-20-0"></span>Воспроизведение

## <span id="page-20-1"></span>Воспроизведение **ДИСКОВ DVDvideo DVDvR**

### VCD CD DATA

- **1** Переключите селектор входного сигнала на телевизоре, чтобы сигнал с проигрывателя появился на экране.
- <span id="page-20-2"></span> $2$  Нажмите кнопку  $\triangle$  на проигрывателе, после чего установите диск в лоток для диска.

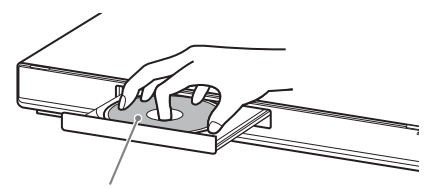

Стороной для воспроизведения вниз

### $3$  Нажмите кнопку $\blacktriangleright$ .

Лоток для диска закроется. Проигрыватель начнет воспроизведение (непрерывное). Отрегулируйте громкость на телевизоре или аудиокомпоненте. При использовании некоторых дисков на экране телевизора может появиться меню. Для дисков DVD VIDEO [см. стр. 9](#page-8-0). Для дисков VIDEO CD [см. стр. 22.](#page-21-1)

#### **Диск внутри проигрывателя**

Нажмите кнопку  $\blacktriangleright$ .

#### **Остановка воспроизведения** Нажмите кнопку ■.

**Пауза воспроизведения**

Нажмите кнопку **II**.

#### <span id="page-20-4"></span>**Воспроизведение одним нажатием (только для соединений HDMI)**

Одним нажатием кнопки • на пульте дистанционного управления можно автоматически включить проигрыватель и телевизор, который сразу же переключится на ввод сигнала проигрывателя. Воспроизведение начнется автоматически. Телевизор также автоматически переключится на ввод сигнала проигрывателя в следующих случаях:  $-\Pi$ ри нажатии кнопок $\blacktriangleright$ , TOP MENU, MENU, или DISPLAY на

- пульте дистанционного управления. Обратите внимание, что данные кнопки не действуют во время воспроизведения диска CD или музыкальных файлов в режиме "МУЗЫКА".
- Вставлен диск с функцией автоматического воспроизведения.
- При закрытии лотка для дисков.

### ÿ

Можно задать автоматическое отключение проигрывателя в том случае, если он находится в режиме остановки более 30 минут. Чтобы включить или отключить эту функцию, установите "АВТОВЫКЛ. ПИТАНИЯ" в меню "УСТАНОВКИ" в положение "ВКЛ" или "ВЫКЛ" ([стр. 43\)](#page-42-1).

#### $\boldsymbol{\omega}$

- Для некоторых дисков DVD или VIDEO CD определенные операции могут отличаться или быть ограничены. См. руководство по эксплуатации, прилагаемое к диску.
- Диски, созданные на устройствах записи дисков DVD, перед воспроизведением должны быть правильно закрыты. Дополнительную информацию о закрытии дисков см. в инструкции по эксплуатации, прилагаемой к устройству записи дисков DVD.

#### **Примечания относительно воспроизведения звуковых дорожек DTS на диске DVD VIDEO**

Аудиосигналы DTS выводятся только через гнездо DIGITAL OUT (COAXIAL)/HDMI OUT.

### <span id="page-21-4"></span><span id="page-21-2"></span>**Возобновление воспроизведения с точки останова диска (ВОЗОБН. ВОСПР. МНОГОДИСК.)**

При повторном нажатии кнопки N после остановки воспроизведение начнется с места, на котором была нажата кнопка **.**.

### ٣ö

- Чтобы начать воспроизведение с начала диска, дважды нажмите кнопку , затем нажмите  $\blacktriangleright$ .
- При использовании дисков DVD VIDEO и VIDEO CD, в которой был остановлен диск, максимум для 6 дисков, и при загрузке того же диска в следующий раз возобновляет воспроизведение с того же места. При запоминании точки возобновления воспроизведения для седьмого диска точка для первого диска удаляется.

### $\mathbf{G}$

- Чтобы включить эту функцию, необходимо установить значение "ВКЛ" (по умолчанию) для элемента "ВОЗОБН. ВОСПР. МНОГОДИСК." в меню "УСТАНОВКИ" [\(стр. 43\)](#page-42-1).
- Функция возобновления воспроизведения не работает во время произвольного воспроизведения и программного воспроизведения.
- При использовании некоторых дисков функция возобновления воспроизведения может не работать в зависимости от места, на котором было остановлено воспроизведение или при нажатии кнопки  $\mathbb{I}/(1)$ .

#### <span id="page-21-5"></span><span id="page-21-1"></span>**Воспроизведение VIDEO CD дисков с функциями PBC (Воспроизведение PBC)**

РВС (Playback Control (контроль воспроизведения)) позволяет воспроизводить диски VIDEO CD в диалоговом режиме с помощью команд меню на экране телевизора. В начале воспроизведения диска VIDEO CD с функцией PBC появится меню, в котором можно выбрать требуемый элемент. Выберите пункт с помощью цифровых кнопок и нажмите кнопку ENTER. Затем следуйте инструкциям меню (нажмите кнопку **N** при появлении индикации "Press SELECT (Нажмите кнопку SELECT)").

### <span id="page-21-3"></span><span id="page-21-0"></span>**Для возврата в меню**

Нажмите кнопку <sup>5</sup> RETURN.

### .<br>ت

Для воспроизведения без использования функции PBC нажмите кнопку ./> или номерные кнопки для выбора дорожки, когда проигрыватель находится в режиме остановки, затем нажмите кнопку - или ENTER.

На экране телевизора появится сообщение "Воспроизведение без функций РВС", и проигрыватель начнет непрерывное воспроизведение. Невозможно воспроизвести неподвижные изображения, например экран меню.

Для возврата к воспроизведению с использованием РВС дважды нажмите кнопку  $\blacksquare$ , а затем  $\blacktriangleright$ .

### <span id="page-22-1"></span><span id="page-22-0"></span>Дисплей меню управления (Панели быстрой навигации)

Меню управления используется для выбора функции и просмотра сопутствующей информации. Для включения или изменения дисплея меню управления нажимайте кнопку DISPLAY:

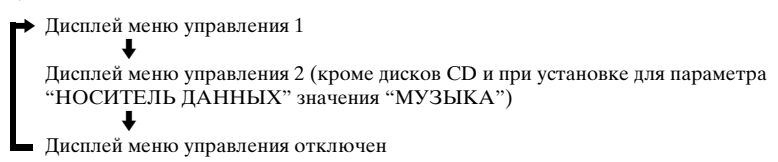

<span id="page-22-2"></span>На дисплее меню управления 1 и 2 будут отображаться различные элементы в зависимости от типа носителя.

Пример: дисплей меню управления 1 при воспроизведении DVD VIDEO диска. Для выбора элемента меню управления нажмите кнопку  $\uparrow/\downarrow$ , затем нажмите кнопку ENTER.

Для получения дополнительной информации об элементе см. раздел ["Перечень](#page-23-0)  [элементов меню управления" \(стр. 24,](#page-23-0) [26\)](#page-25-0).

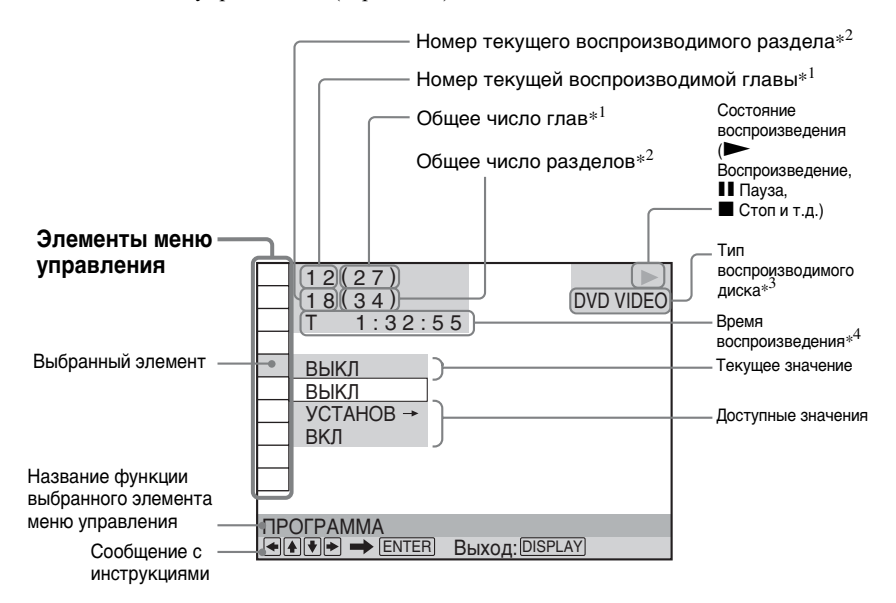

 $*1$  Отображение номера альбома для видеофайлов, фотографий и музыкальных файлов или номера сцены для VIDEO CD дисков (функция PBC включена), а также номера дорожки для дисков VIDEO CD/CD.

- \*<sup>2</sup> Отображение номеров видеофайлов, фотографий или музыкальных файлов, а также индекса для дисков VIDEO CD.
- \*<sup>3</sup> Диск Super VCD отображается как "SVCD".
- \*<sup>4</sup> Отображение даты для файлов фотографий.

### <span id="page-23-0"></span>Перечень элементов меню управления

<span id="page-23-12"></span><span id="page-23-11"></span><span id="page-23-10"></span><span id="page-23-4"></span><span id="page-23-3"></span><span id="page-23-2"></span>**ORIGINAL/PLAY LIST** Выбор типа глав (DVD-VR режиме) для воспроизведения:

<span id="page-23-16"></span><span id="page-23-14"></span><span id="page-23-8"></span><span id="page-23-7"></span><span id="page-23-1"></span>1. 乌

<span id="page-23-15"></span><span id="page-23-13"></span><span id="page-23-9"></span><span id="page-23-6"></span><span id="page-23-5"></span>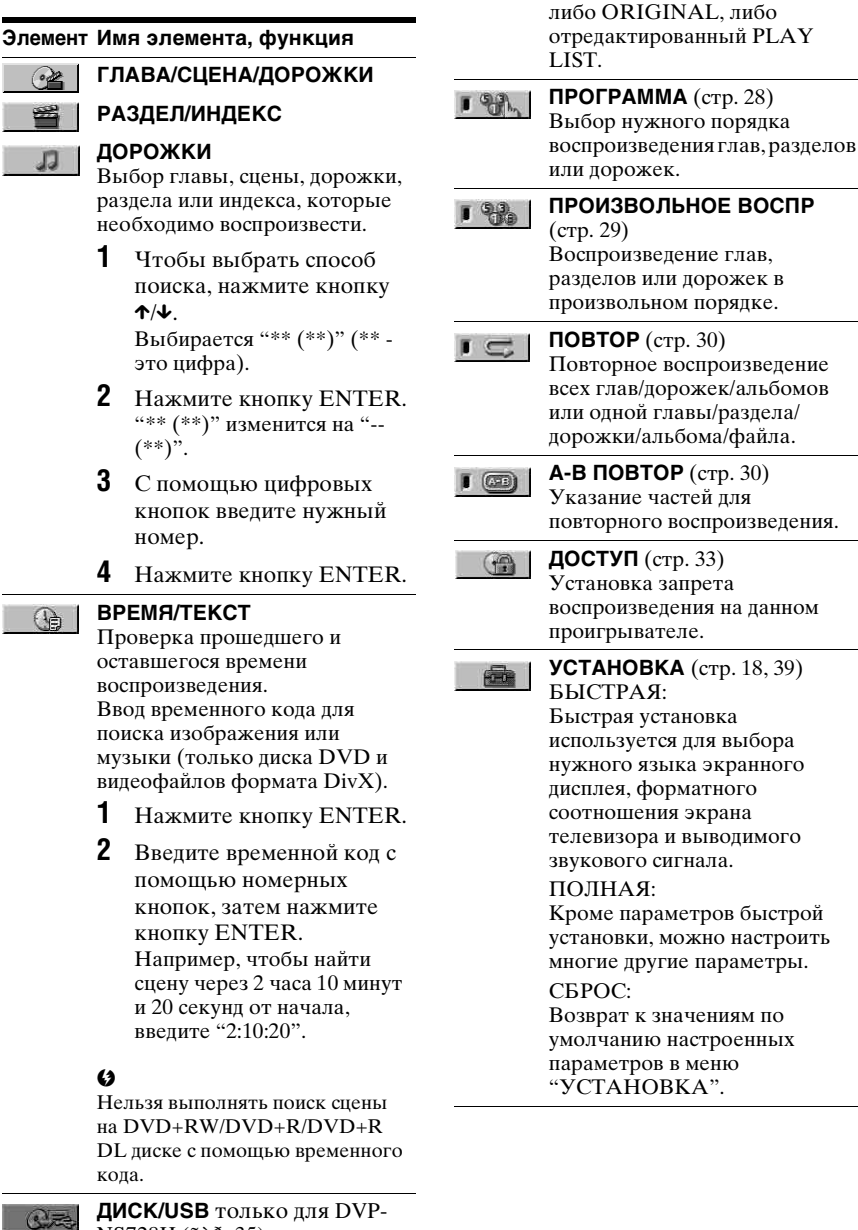

#### <span id="page-24-5"></span>**УВЕЛИЧЕНИЕ**

 $\mathord{\textcircled{\tiny d}}$ 

Увеличение изображения в четыре раза по сравнению с исходным размером и прокрутка с помощью кнопок  $\leftarrow$ /1/ $\leftarrow$ / $\rightarrow$ .

<span id="page-24-0"></span>Нажмите кнопку CLEAR для возврата к нормальному виду изображения.

<span id="page-24-3"></span>Эта функция доступна для всех изображений кроме фонового изображения.

#### **РАКУРС** 當 Изменение ракурса.

#### <span id="page-24-2"></span>**ИНДИВИДУАЛЬНЫЙ РЕЖИМ**  [\(стр. 31](#page-30-1))

Выбор качества изображения, наиболее подходящего для просмотра текущей программы.

E

■ 四日

 $F -$ 

#### <span id="page-24-4"></span>**РЕЗКОСТЬ** ([стр. 32\)](#page-31-0)

Подчеркивание контура изображения для увеличения его резкости.

#### **AV СИНХРОНИЗАЦИЯ**

[\(стр. 32](#page-31-1)) Используется для настройки задержки между изображением и звуком.

#### <span id="page-24-1"></span>**TVS ((TV Virtual Surround)**   $(\Box)$ **Виртуальное объемное звучание)**

Выбор эффекта объемного звучания при подсоединении стереофонического телевизора или 2 передних динамиков. Работает только при воспроизведении многоканального звука Dolby. Кроме того, если проигрыватель настроен на вывод сигнала через гнездо DIGITAL OUT (COAXIAL)/ HDMI OUT, эффект объемного звучания будет различим, только если для параметра "DOLBY DIGITAL" установлено значение "D-PCM", а для параметра "MPEG" установлено значение "PCM" в меню "НАСТРОЙКА ЗВУКА" [\(стр. 44](#page-43-1)).

Параметр по умолчанию подчеркнут. • ВЫКЛ Отмена установки.

- TVS DYNAMIC THEATER
- ДИНАМИЧЕСКИЙ TVS
- КИНОТЕАТР TVS

Этот режим эффективен при небольшом расстоянии между передними левым (Л) и правым (П) громкоговорителями, как, например, между встроенными громкоговорителями стереотелевизора.

#### • НОЧНОЙ TVS

Эта функция полезна, если необходимо слышать диалоги и наслаждаться эффектами объемного звучания режима "КИНОТЕАТР TVS" при пониженной громкости.

#### • СТАНДАРТНЫЙ TVS

Пользуйтесь этим параметром, если нужно использовать режим TVS с 2 отдельными громкоговорителями.

### $\boldsymbol{\omega}$

- При выборе одного из режимов TVS отключите установки объемного звука на подключенном телевизоре или аудиокомпоненте.
- TVS-эффект не работает при использовании функций быстрого продвижения и замедленного воспроизведения, даже при смене режимов TVS.
- Если используется гнездо DIGITAL OUT (COAXIAL)/ HDMI OUT и для параметра "DOLBY DIGITAL" установлено значение "DOLBY DIGITAL", для "MPEG" установлено значение "MPEG", а для "DTS" - значение "ВКЛ" в меню "НАСТРОЙКА ЗВУКА", то звук будет выводиться без эффекта Объемное.

#### .<br>Ö

Индикатор значка меню управления горит зеленым  $\Gamma$   $\mathbb{R}$   $\rightarrow$   $\Gamma$   $\mathbb{R}$   $\rightarrow$  при выборе элемента (за исключением "ВЫКЛ"). (только для элементов "ПРОГРАММА", "ПРОИЗВОЛЬНОЕ ВОСПР", "ПОВТОР", "A-B ПОВТОР", "РЕЗКОСТЬ", "УВЕЛИЧЕНИЕ", "TVS"). Индикатор "ORIGINAL/PLAY LIST" горит зеленым при выборе параметра "PLAY LIST" (по умолчанию). Если можно изменить ракурс, индикатор "PАКУРС" загорится зеленым. Индикатор "ИНДИВИДУАЛЬНЫЙ РЕЖИМ" горит зеленым, когда выбран любой параметр, кроме "СТАНДАРТНЫЙ". Индикатор "AV СИНХРОНИЗАЦИЯ" загорается зеленым при установке значения больше 0 мс.

#### <span id="page-25-0"></span>◆ **Элементы для дисков DATA или устройств USB (только DVP-NS728H)**

#### **Элемент Имя элемента, функция**

#### <span id="page-25-2"></span>**AЛЬБОМ**

Выбор альбома, содержащего музыку и фотографий, которые необходимо воспроизвести.

#### <span id="page-25-6"></span>**ФАЙЛ**

Выбор фотографий для воспроизведения.

#### **AЛЬБОМ**

Выбор альбома, содержащего видеофайл, который необходимо воспроизвести.

#### **ФАЙЛ** 田

医肾

**Turn!** 

<span id="page-25-3"></span>Выбор видео для воспроизведения.

#### **ДАТА** 吗

Отображение даты выполнения съемки цифровой фотокамерой.

#### **ИНТЕРВАЛ** [\(стр. 37](#page-36-0)) ■

<span id="page-25-4"></span>Указание продолжительности интервала, в течение которого слайды отображаются на экране.

#### <span id="page-25-7"></span>**ЭФФЕКТ** ([стр. 38\)](#page-37-0) 翆 Выбор эффектов, которые должны использоваться при смене слайдов во время демонстрации.

#### **НОСИТЕЛЬ ДАННЫХ** 品

<span id="page-25-5"></span><span id="page-25-1"></span>VIDEO: воспроизведение видеофайлов. ФОТО/МУЗЫКА: воспроизведение фотографий и музыки в виде слайд-шоу. ФОТО (МУЗЫК. ФОН): воспроизведение фотографий с внутренним звуком проигрывателя на заднем плане. Чтобы выбрать мелодию фонового звучания, несколько раз нажимайте кнопку AUDIO во время просмотра изображения. МУЗЫКА: воспроизведение музыкальных файлов.

#### $\mathbf{A}$

- Для получения дополнительной информации о воспроизводимых файлах, [см.](#page-52-0)  [раздел "Носители, которые](#page-52-0)  [можно использовать" стр. 53.](#page-52-0)
- В зависимости от содержимого, проигрыватель может воспроизводить все файлы независимо от установок параметра "НОСИТЕЛЬ ДАННЫХ".

## <span id="page-26-0"></span>Руководство по дисплею 'BRAVIA Sync'

Управление проигрывателем можно осуществлять с помощью кнопки SYNC MENU на пульте дистанционного управления телевизора.

### <span id="page-26-1"></span>Дисплей 'BRAVIA Sync'

Для разных типов дисков на дисплее 'BRAVIA Sync' будут отображаться различные элементы.

Пример: дисплей 'BRAVIA Sync' при воспроизведении диска DVD VIDEO

Выберите элемент с помощью кнопок  $\leftarrow$ / $\leftarrow$ / $\leftarrow$  и нажмите ENTER

#### ◆ **При воспроизведении DVD VIDEO диска**

Отображаются элементы MENU и TOP MENU

#### ◆ **При воспроизведении в режиме DVD-VR**

Отображаются кнопки ., > и номер раздела.

#### ◆ **При воспроизведении дисков CD, VIDEO CD или Super VCD (без функции PBC)**

Отображаются кнопки ., > и номер дорожки.

#### ◆ **При воспроизведении дисков VIDEO CD или Super VCD (с функцией PBC) [\(стр. 22\)](#page-21-1)**

Отображаются кнопки ., > и номер сцены.

Когда появится меню диска, можно выбрать элемент с помощью кнопок  $\uparrow/\downarrow$ .

#### ◆ **При воспроизведении видеофайлов, фотографий или музыкальных файлов**

Отображаются элементы MENU и PICT. NAVI (Picture Navigation (навигация по изображениям)).

#### **Смена дисплея**

Для смены дисплея нажмите несколько раз кнопку SYNC MENU на пульте телевизора. Будут поочередно отображаться дисплеи 'BRAVIA Sync' и меню управления.

#### **Отключение дисплея**

Несколько раз кнопку RETURN или SYNC MENU на пульте дистанционного управления телевизора.

### ٠ö

Управлять этими функциями также можно с помощью пульта дистанционного управления проигрывателя.

### $\boldsymbol{\omega}$

- Элементы, отображаемые на дисплее 'BRAVIA Sync', выполняют те же функции, что и кнопки пульта дистанционного управления проигрывателя [\(стр. 7](#page-6-1)).
- Эту функцию можно использовать только в том случае, если телевизор поддерживает функцию 'BRAVIA Sync'.
- Для получения дополнительной информации о 'BRAVIA Sync' см. инструкции по эксплуатации телевизора.

## <span id="page-27-2"></span><span id="page-27-0"></span>Различные режимы воспроизведения

Можно задать следующие режимы воспроизведения:

- Программное воспроизведение ([стр. 28](#page-27-1))
- Произвольное воспроизведение ([стр. 29](#page-28-0))
- Повторное воспроизведение ([стр. 30](#page-29-0))
- Повторное воспроизведение A-B ([стр. 30](#page-29-1))

### $\mathbf{G}$

Заданный режим воспроизведения

- отменяется в следующих случаях:
- открытие лотка для диска.
- извлечение устройства USB (только DVP-NS728H).
- нажатие кнопки  $\mathbb{I}/\mathbb{I}$  и переходе проигрывателя в режим ожидания.
- изменение параметра "ДИСК/USB" (только DVP-NS728H).

### <span id="page-27-3"></span><span id="page-27-1"></span>Создание собственной программы (программное воспроизведение)

DVD<sub>video</sub> VCD CD

Содержимое можно воспроизводить в нужном порядке. Можно программировать до 99 глав, разделов и дорожек.

**1** После выбора (ПРОГРАММА) в меню управления ([стр. 23\)](#page-22-0) с помощью кнопки  $\uparrow/\downarrow$ выберите "УСТАНОВ  $\rightarrow$ ", а затем нажмите кнопку ENTER.

При воспроизведении VIDEO CD или CD диска отображается индикация "ДОРОЖКИ".

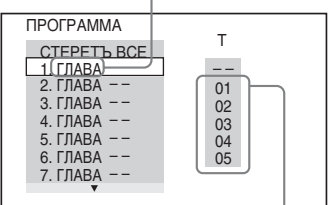

Записанные главы или дорожки

### **2** Нажмите кнопку  $\rightarrow$ .

Курсор перемещается к главе или дорожке в столбце "T" (в данном случае "01").

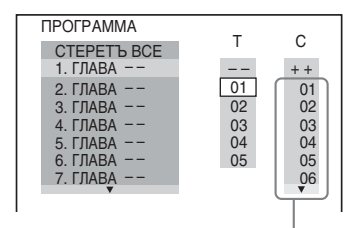

Записанные разделы

### **3** Выберите главы, разделы или дорожки, которые требуется включить в программу.

#### ◆ **При воспроизведении DVD VIDEO диска**

Например, выберите раздел "03" главы "02".

Нажмите кнопку ↑/↓ для выбора "02" в столбце "T", затем нажмите кнопку ENTER.

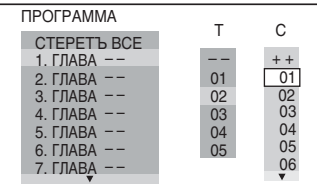

Затем нажмите кнопку ↑/↓ для выбора "03" в столбце "C", и кнопку ENTER.

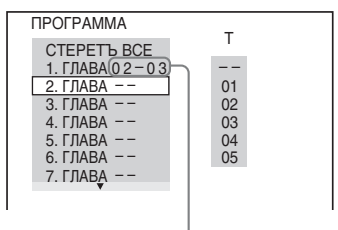

Выбранные глава и раздел

#### ◆ **При воспроизведении VIDEO CD или CD диска**

Например, выберите дорожку "02". Нажмите кнопку ↑/↓ для выбора "02" в столбце "T", затем нажмите кнопку ENTER.

#### Выбранная дорожка

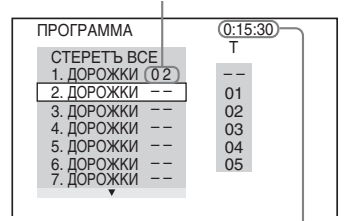

Общее время запрограммированных дорожек

### **4** Повторите шаги 2 и 3 для программирования других глав, разделов или дорожек.

Запрограммированные главы, разделы и дорожки отображаются в порядке выбора.

### $5$  Нажмите кнопку $\blacktriangleright$ .

Начнется программное воспроизведение. По окончании программы ее можно воспроизвести заново, нажав кнопку  $\blacktriangleright$ .

#### **Для возврата к воспроизведению в обычном режиме**

Нажмите кнопку CLEAR или выберите "ВЫКЛ" в пункте 1. Для повторного воспроизведения программы выберите "ВКЛ" в пункте 1 и нажмите кнопку ENTER.

#### **Для изменения или отмены программы**

- **1** Выполните пункты с 1 раздела ["Создание собственной программы](#page-27-1)  [\(программное воспроизведение\)".](#page-27-1)
- **2** Выберите номер программы, содержащей главу, раздел или дорожку, которую требуется изменить или отменить, с помощью кнопки  $\uparrow/\downarrow$  и нажмите кнопку  $\rightarrow$ . Чтобы удалить из программы главу, раздел или дорожку, нажмите кнопку CLEAR.
- **3** Чтобы создать новую программу, выполните действия, описанные в шаге 3 раздела ["Создание](#page-27-1)  [собственной программы](#page-27-1)  [\(программное воспроизведение\)".](#page-27-1)

Чтобы отменить программу, выберите "--" в столбце "Т", затем нажмите кнопку ENTER.

#### **Для отмены**

#### **запрограммированного порядка всех глав, разделов или дорожек** Нажмите кнопку  $\uparrow$  и выберите "СТЕРЕТЬ ВСЕ" в шаге 2 раздела ["Создание собственной программы](#page-27-1)  [\(программное воспроизведение\)"](#page-27-1), а

затем нажмите кнопку ENTER.

.<br>Ö

Можно установить повторное воспроизведение или произвольное воспроизведение запрограммированных глав, разделов или дорожек. Во время программного воспроизведения выполните пункты, описанные в разделах Повторное воспроизведение [\(стр. 30\)](#page-29-0) или Произвольное воспроизведение [\(стр. 29\)](#page-28-0).

#### $\boldsymbol{\omega}$

- При программировании дорожек на диске Super VCD общее время воспроизведения не отображается.
- Эту функцию нельзя использовать для VIDEO CD и Super VCD дисков с функцией воспроизведения PBC.

### <span id="page-28-1"></span><span id="page-28-0"></span>Воспроизведение в произвольной последовательности (произвольное воспроизведение) DVD<sub>Video</sub> VCD CD

Вы можете предоставить проигрывателю возможность "перетасовать" главы, разделы или дорожки. В результате "перетасовки" порядок воспроизведения изменяется.

**1** После выбора (ПРОИЗВОЛЬНОЕ ВОСПР) в меню управления [\(стр. 23\)](#page-22-0) с помощью кнопки  $\uparrow/\downarrow$  выберите элемент для произвольного воспроизведения.

◆ **При воспроизведении DVD VIDEO диска** • ГЛАВА

• РАЗДЕЛ

### ◆ **При воспроизведении VIDEO CD или CD диска**

• ДОРОЖКИ

#### ◆ **Если включено программное воспроизведение**

• ВКЛ: перетасовка глав, разделов или дорожек, выбранных для программного воспроизведения

### **2** Нажмите кнопку ENTER.

Начнется произвольное воспроизведение.

#### **Для возврата к воспроизведению в обычном режиме**

Нажмите кнопку CLEAR или выберите "ВЫКЛ" в пункте 1.

### ö

- Можно установить функцию произвольного воспроизведения, когда проигрыватель находится в режиме остановки. После выбора параметра "ПРОИЗВОЛЬНОЕ ВОСПР" нажмите кнопку • Начнется произвольное воспроизведение.
- Если выбран параметр "РАЗДЕЛ", в произвольной последовательности могут воспроизводиться до 200 разделов, имеющихся на диске.

### $\boldsymbol{\omega}$

Эту функцию нельзя использовать для VIDEO CD и Super VCD дисков с функцией воспроизведения PBC.

### <span id="page-29-2"></span><span id="page-29-0"></span>Неоднократное воспроизведение (повторное воспроизведение) DVD<sub>Video</sub> DVD<sub>VR</sub> VCD CD DATA

Можно неоднократно воспроизводить все главы или дорожки или одну главу, раздел или дорожку.

Можно использовать комбинацию режимов произвольного или программного воспроизведения.

**1** После выбора  $\Gamma \subset \mathbb{R}$  (ПОВТОР) в меню управления [\(стр. 23\)](#page-22-0) с помощью кнопки ↑/↓ выберите элемент для повторного воспроизведения.

- ДИСК: повтор всех глав, дорожек или альбомов. (Выберите ORIGINAL или PLAY LIST в режиме DVD-VR)
- USB: повтор всех альбомов (только DVP-NS728H)
- ГЛАВА: повтор текущей главы
- РАЗДЕЛ: повтор текущего раздела
- ДОРОЖКИ: повтор текущей дорожки
- ФАЙЛ (только для видеофайлов): повтор текущего файла
- АЛЬБОМ: повтор текущего альбома

#### ◆ **Если включено программное воспроизведение или произвольное воспроизведение**

- ВКЛ: повтор программного или произвольного воспроизведения
- **2** Нажмите кнопку ENTER.

Начнется повторное воспроизведение.

#### **Для возврата к воспроизведению в обычном режиме**

Нажмите кнопку CLEAR или выберите "ВЫКЛ" в пункте 1.

### $\boldsymbol{\omega}$

Эту функцию нельзя использовать для VIDEO CD и Super VCD дисков с функцией воспроизведения PBC.

### <span id="page-29-5"></span><span id="page-29-4"></span><span id="page-29-3"></span><span id="page-29-1"></span>Повтор определенного фрагмента (повторное воспроизведение A-B)

DVD<sub>video</sub> DVD<sub>vR</sub> VCD CD

Можно неоднократно воспроизводить определенный фрагмент главы, раздела или дорожки.

**1** После выбора (A-B ПОВТОР) в меню управления [\(стр. 23\)](#page-22-0) с помощью кнопки  $\uparrow/\downarrow$  выберите "УСТАНОВ  $\rightarrow$ ", а затем нажмите кнопку ENTER.

Появится полоса установки значений "A-B ПОВТОР".

A 18 - 1:32:30 B

**2** Во время воспроизведения, после того как найдена точка начала (точка A) фрагмента, который требуется воспроизвести несколько раз, нажмите кнопку ENTER.

Точка начала (точка A) установлена.

A 18 - 1:32:55 B 18 - 1:33:05

### **3** По достижении точки окончания (точка B) еще раз нажмите кнопку ENTER.

Отображаются установленные точки, и проигрыватель начинает повторное воспроизведение этого определенного фрагмента.

#### **Для возврата к воспроизведению в обычном режиме**

Нажмите кнопку CLEAR или выберите "ВЫКЛ" в пункте 1.

### $\boldsymbol{\omega}$

- Функция повторного воспроизведения A-B не работает для нескольких глав.
- Функцию повторного воспроизведения A-B нельзя установить для данных, записанных в режиме DVD-VR и содержащих неподвижные изображения.

## <span id="page-30-0"></span>Настройка конфигурации воспроизведения

### <span id="page-30-2"></span><span id="page-30-1"></span>Настройка воспроизводимого изображения (ИНДИВИДУАЛЬНЫЙ РЕЖИМ) DVD<sub>Video</sub> DVD<sub>VR</sub> VCD DATA

Можно регулировать поступающий с проигрывателя видеосигнал для получения желаемого качества изображения.

### **1** После выбора (ИНДИВИДУАЛЬНЫЙ РЕЖИМ) в меню управления [\(стр. 23\)](#page-22-0) с помошью кнопки  $\uparrow/\downarrow$  выберите требуемый параметр.

Параметр по умолчанию подчеркнут.

- СТАНДАРТНЫЙ: отображение стандартного изображения
- ДИНАМИЧЕСКИЙ 1: выведение яркого динамичного изображения за счет увеличения контрастности изображения и интенсивности цвета
- ДИНАМИЧЕСКИЙ 2: выведение более динамичного изображения, чем при выборе значения ДИНАМИЧЕСКИЙ 1 за счет дальнейшего увеличения контрастности изображения и интенсивности цвета
- КИНО 1: усиление мелких деталей в темных областях путем повышения уровня черного цвета
- КИНО 2: светлые цвета становятся ярче, а темные насыщеннее, контрастность цветов увеличивается
- <span id="page-30-3"></span>• ПАМЯТЬ $\rightarrow$ : более подробная настройка изображения

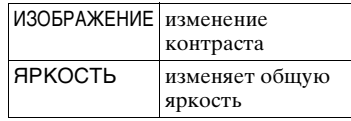

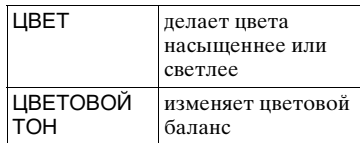

### **2** Нажмите кнопку ENTER.

Выбранный параметр вступит в силу.

### ٣ö

При просмотре фильмов рекомендуется использовать режим "КИНО 1" или "КИНО 2".

### $\mathbf{G}$

- Эта функция не работает, если включен режим "PhotoTV HD" [\(стр. 36\)](#page-35-1).
- Эта функция не работает, если телевизор поддерживает режим Театр и для него установлено значение "ВКЛ". Дополнительную информацию см. в инструкции по эксплуатации к телевизору.

## <span id="page-31-4"></span><span id="page-31-0"></span>Повышение резкости изображения (РЕЗКОСТЬ)

**DVD**video DVDvR VCD DATA

Для повышения резкости изображения можно подчеркнуть его контуры.

**1** После выбора (РЕЗКОСТЬ) в меню управления [\(стр. 23\)](#page-22-0) с помошью кнопки ↑/↓ выберите требуемый уровень.

Параметр по умолчанию подчеркнут.

- ВЫКЛ: отмена параметра
- 1: выделение контура
- 2: выделение контура сильнее, чем при значении 1

### **2** Нажмите кнопку ENTER.

Выбранный параметр вступит в силу.

### $\boldsymbol{\omega}$

• Эта функция не работает, если включен режим "PhotoTV HD" [\(стр. 36\)](#page-35-1).

• Эта функция не работает, если телевизор поддерживает режим Театр и для него установлено значение "ВКЛ". Дополнительную информацию см. в инструкции по эксплуатации к телевизору.

### <span id="page-31-3"></span><span id="page-31-2"></span><span id="page-31-1"></span>Настройка задержки между изображением и звуком (AV СИНХРОНИЗАЦИЯ) DVD<sub>video</sub> DVD<sub>vR</sub> VCD DATA

Если звук не соответствует изображению на экране, настройте время задержки между изображением и звуком.

**1** После выбора  $\blacksquare$   $\blacksquare$ СИНХРОНИЗАЦИЯ) в меню управления ([стр. 23](#page-22-0)) с помощью кнопки  $\rightarrow$  выберите "УСТАНОВ  $\rightarrow$ ". а затем нажмите кнопку ENTER. Появится панель регулировки "AV СИНХРОНИЗАЦИЯ".

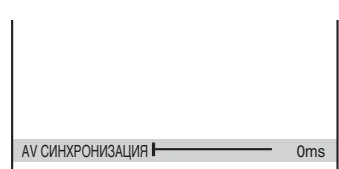

### **2** Для регулировки задержки нажимайте кнопку  $\rightarrow$ .

При каждом нажатии кнопки  $\leftrightarrow$ задержка изменяется на 10 миллисекунд.

### **3** Нажмите кнопку ENTER.

Выбранный параметр вступит в силу.

#### **Сброс установок параметра "AV СИНХРОНИЗАЦИЯ"**

В шаге 2 нажмите кнопку CLEAR.

### $\mathbf{G}$

- Эта функция не работает при использовании гнезда DIGITAL OUT (COAXIAL) и установке для параметров "DOLBY DIGITAL", "MPEG" или "DTS" в меню "НАСТРОЙКА ЗВУКА" значений "DOLBY DIGITAL", "MPEG" или "ВКЛ" соответственно ([стр. 44](#page-43-1)).
- Эта функция не работает при подключении устройства Dolby Digital или устройства, поддерживающего режим DTS, через гнездо HDMI OUT и установке для параметров "DOLBY DIGITAL", "MPEG" или "DTS" в меню "НАСТРОЙКА ЗВУКА" значений

"DOLBY DIGITAL", "MPEG" или "ВКЛ" соответственно ([стр. 44](#page-43-1)).

• Данная функция работает только для видеофайлов при использовании диска DATA или USB (только DVP-NS728H).

### <span id="page-32-3"></span><span id="page-32-0"></span>**Влокировка дисков** (ДОСТУП)

Можно установить два типа ограничений на воспроизведение.

- Общая защита от просмотра
- Доступ

После выбора (ДОСТУП) в меню управления ([стр. 23](#page-22-0)) параметры отображаются, как показано ниже. Выберите требуемый параметр. Параметр по умолчанию подчеркнут.

- ВКЛ  $\rightarrow$ : установка ограничений на воспроизведение, запрещающих воспроизводить нежелательные диски (общая защита от просмотра)
- ПРОИГРЫВАТЕЛЬ $\rightarrow$ : воспроизведение некоторых дисков DVD VIDEO может быть ограничено по предварительно определенному признаку, например по возрасту зрителей. Сцены можно заблокировать или заменить на другие сцены (Доступ). Для выполнения подробных настроек см. ["Доступ \(ограниченное](#page-32-1)  [воспроизведение\)" \(стр. 33\)](#page-32-1)
- ПАРОЛЬ -: введите 4-значный пароль, используя номерные кнопки. Для контроля доступа и общей защиты от просмотра используется один и тот же пароль. Используйте это меню также для изменения пароля
- ВЫКЛ -: отключение функции общей защиты от просмотра

### <span id="page-32-2"></span><span id="page-32-1"></span>**Доступ (ограниченное воспроизведение)**

Можно установить уровень ограничения воспроизведения.

**1** Послевыбора **(ДОСТУП)** в меню управления ([стр. 23\)](#page-22-0) с помощью кнопок ↑/↓ выберите "ПРОИГРЫВАТЕЛЬ  $\rightarrow$ ", а затем нажмите кнопку ENTER. Необходимо установить пароль.

**2** Введите или повторно введите 4 значный пароль, используя номерные кнопки, затем нажмите ENTER.

Появится дисплей для установки ограничения на воспроизведение.

- **3** Нажмите кнопку  $\uparrow/\downarrow$  для выбора элемента "СТАНДАРТНЫЙ", затем нажмите кнопку ENTER. Появятся значения для элемента "СТАНДАРТНЫЙ".
- **4** Нажмите кнопку  $\uparrow/\downarrow$  для выбора географической зоны в качестве уровня ограничения воспроизведения, затем нажмите кнопку ENTER. Зона выбрана. При выборе значения "ДРУГИЕ

→" выберите и введите стандартный код в таблице на [стр. 57,](#page-56-2) используя номерные кнопки.

- **5** Нажмите кнопку  $\uparrow/\downarrow$  для выбора элемента "УРОВЕНЬ", затем нажмите ENTER. Появятся значения для элемента "УРОВЕНЬ".
- **6** Выберите необходимый уровень, используя кнопки  $\uparrow/\downarrow$ , затем нажмите ENTER. Установка параметра доступа завершена.

Чем меньше значение, тем строже ограничение.

Чтобы выключить функцию доступа, установите для параметра "УРОВЕНЬ" значение "ВЫКЛ".

### .<br>Ö

Если Вы забыли пароль, извлеките диск и повторите пункты 1 раздела ["Доступ](#page-32-1)  [\(ограниченное воспроизведение\)".](#page-32-1) Если появляется запрос о необходимости ввода пароля, введите "199703", используя номерные кнопки, затем нажмите ENTER. На дисплее появится запрос на ввод нового 4-значного пароля. После ввода нового 4 значного пароля снова установите диск в проигрыватель и нажмите кнопку  $\blacktriangleright$ . Когда появится дисплей для ввода пароля, введите новый пароль.

### $\mathbf{G}$

В зависимости от лиска может

потребоваться изменить уровень доступа во время воспроизведения диска. В этом случае введите пароль, затем измените уровень. При отмене режима возобновления воспроизведения восстанавливается предыдущее значение уровня.

## <span id="page-33-0"></span>Воспроизведение файлов фотографий, видео- и музыкальных файлов

Данный проигрыватель может воспроизводить видеофайлы, фотографии или музыкальные файлы. Для получения дополнительной информации о воспроизводимых файлах, [см. раздел "Носители, которые](#page-52-0)  [можно использовать" стр. 53](#page-52-0).

### $\mathbf{G}$

Воспроизведение помещенного в проигрыватель DATA CD диска, записанного в формате KODAK Picture CD, начинается автоматически.

## <span id="page-33-1"></span>**1** Нажмите кнопку MENU.

Появится список альбомов.

### **2** Нажимая кнопки  $\gamma$ , выберите альбом.

## $3$  Нажмите кнопку $\blacktriangleright$ .

Воспроизведение начнется с выбранного альбома.

Чтобы выбрать требуемый видеофайл или музыкальный файл, нажмите кнопку ENTER и с помощью кнопки ↑/ выберите дорожку или файл, а затем нажмите кнопку ENTER. Чтобы выбрать определенную

фотографий, [см. раздел "Выбор](#page-35-0)  [фотографии" \(стр. 36\)](#page-35-0).

### **Остановка воспроизведения**

Нажмите кнопку ■.

**Переход к следующей или предыдущей странице** Нажмите кнопку → или ←.

### **Возврат к предыдущему дисплею**

Нажмите кнопку **D** RETURN.

#### **Переход к следующему или предыдущему музыкальному файлу или видеофайлу**

Во время воспроизведения нажмите кнопку  $\blacktriangleright$  или  $\blacktriangleright$  4.

Обратите внимание, что с помощью нажатия кнопки  $\blacktriangleright$  не удастся вернуться к предыдущему альбому. Его необходимо выбрать в списке альбомов.

#### **Включение или выключение дисплея**

Несколько раз нажмите кнопку **MENU**.

#### <span id="page-34-1"></span>**Воспроизведение музыки с текстами песен**

Нажмите кнопку SUBTITLE во время воспроизведения музыкальных файлов, содержащих несинхронизированную информацию текстов песен. Чтобы отобразить следующую/предыдущую строку, нажмите кнопку  $\uparrow/\downarrow$ .

### ٠ö

- Установка для параметра "НОСИТЕЛЬ ДАННЫХ" значения "ФОТО/МУЗЫКА" позволяет просматривать слайд-шоу со звуком, если на альбоме расположены музыкальные файлы и фотографии.
- Чтобы включить функцию текстов песен установите для параметра "НОСИТЕЛЬ ДАННЫХ" значение "МУЗЫКА".
- В зависимости от содержимого, проигрыватель может воспроизводить все файлы независимо от установок параметра "НОСИТЕЛЬ ДАННЫХ".
- Если количество воспроизведений определено производителем, вы сможете воспроизвести такой видеофайлов формата DivX не более указанного числа раз. Учитываются следующие случаи: – открыта крышка диска.
	- воспроизводится другой файл.
	- при изменении параметров "ДИСК/USB" (только DVP-NS728H) или "НОСИТЕЛЬ ДАННЫХ".

## $\boldsymbol{\omega}$

Данный проигрыватель поддерживает только тексты песен формата MP3 ID3.

### <span id="page-34-4"></span><span id="page-34-2"></span><span id="page-34-0"></span>Воспроизведение видеофайлов, фотографий и музыкальных файлов с устройства USB (только DVP-NS728H)

### **1** После подключения устройства USB [\(стр. 20\)](#page-19-1) выберите (ДИСК/USB) в меню управления [\(стр. 23\)](#page-22-0).

### **2** Нажмите кнопку ENTER.

Параметр по умолчанию подчеркнут.

- ДИСК: воспроизведение файлов с диска
- USB: воспроизведение файлов с устройства USB
- **3** Чтобы начать воспроизведение, выберите USB выполните шаг 3 раздела ["Воспроизведение](#page-33-0)  [файлов фотографий, видео- и](#page-33-0)  [музыкальных файлов" \(стр. 34\)](#page-33-0).

Можно автоматически изменить режим ДИСК, нажав кнопку ▲ без включения дисплея меню управления.

Нажмите кнопку , чтобы начать воспроизведение диска.

#### $\boldsymbol{\omega}$

- <span id="page-34-3"></span>• Для некоторых устройств может появиться LUN ((Logical Unit Number) номер логического устройства). Чтобы изменить LUN или исходное место хранения, нажмите кнопку  $\mathbf{u} \rightarrow \mathbf{u}$ при отображении списка альбомов или дорожек.
- Если количество воспроизведений определено производителем, вы сможете воспроизвести такой видеофайлов формата DivX не более указанного числа раз. Учитываются следующие случаи:
	- нажата кнопка  $\triangle$ .
	- воспроизводится другой файл.
	- отключение проигрывателя. Это может произойти при автоматическом отключении проигрывателя с помощью функции автоматического отключения питания. Для прекращения просмотра нажмите кнопку II вместо ...
	- при извлечении устройства USB.
	- при изменении параметров "ДИСК/USB" или "НОСИТЕЛЬ ДАННЫХ".

### <span id="page-35-2"></span><span id="page-35-0"></span>Выбор фотографии

### **1** Нажмите кнопку MENU.

Появится список альбомов.

**2** С помощью кнопки ↑/↓ выберите альбом, а затем нажмите кнопку PICTURE NAVI.

<span id="page-35-5"></span>На 16 небольших экранах отобразятся файлы изображений, имеющиеся в альбоме. В правой части экрана появится поле прокрутки.

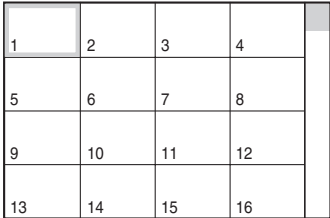

Для отображения дополнительного количества изображений выберите последнее изображение и нажмите кнопку •. Чтобы вернуться к предыдущему изображению, выберите первое изображение и нажмите кнопку  $\uparrow$ .

 $3$  Нажимая кнопки  $\leftrightarrow\leftrightarrow\leftrightarrow$ выберите элемент, который требуется просмотреть, и нажмите кнопку ENTER.

Появится выбранное изображение.

### **Переход к следующей или предыдущей фотографии**

Во время воспроизведения нажмите кнопку  $\leftarrow$  или  $\rightarrow$ .

Следует иметь в виду, что невозможно вернуться к предыдущему альбому с помощью кнопки  $\leftarrow$ . Выберите предыдущий альбом из списка.

### **Вращение изображения**

Нажмите ↑/ при просмотре отображенного на экране изображения. При каждом нажатии кнопки  $\uparrow$  изображение будет поворачиваться на 90 градусов против часовой стрелки.

Нажмите кнопку CLEAR для возврата к нормальному виду изображения. Обратите внимание, что при переходе к предыдущему или следующему изображению с помощью кнопки  $\leftrightarrow$ изображение будет отображаться в нормальном режиме.

#### **Отображение информации фотографии**

<span id="page-35-6"></span>Нажмите кнопку SUBTITLE в режиме просмотра фотографий. Появится подробная информация о

выбранной фотографии.

Индикация • появляется, когда изображение было снято с использованием вспышки.

Индикация **П.::** появляется, когда изображение поворачивается автоматически.

Чтобы скрыть информацию, нажмите кнопку SUBTITLE.

Помните, что данные, указанные выше, на некоторых камерах не появляются.

### **Прекращение просмотра фотографии**

Нажмите кнопку ■.

### $\boldsymbol{\omega}$

PICTURE NAVI не работает, если для параметра "НОСИТЕЛЬ ДАННЫХ" установлено значение "МУЗЫКА" ([стр. 26](#page-25-1)).

### <span id="page-35-4"></span><span id="page-35-3"></span><span id="page-35-1"></span>Просмотр слайд-шоу в высоком качестве (PhotoTV HD)

При использовании телевизора Sony, поддерживающего режим "PhotoTV HD", можно получить изображение наивысшего качества, выполнив следующие соединения и настройки.

**1** Подключите проигрыватель к телевизору с помощью кабеля HDMI (не прилагается).

**2** Выберите в настройках видео телевизора режим "Video-A (Видео-A)".

> Дополнительную информацию о режиме "Video-A (Видео-A)" см. в

Воспроизведение Воспроизведение

руководстве по эксплуатации, прилагаемом к телевизору.

### **3** Установите для параметра "РАЗРЕШЕНИЕ JPEG" значение "PhotoTV HD" в меню "УСТАНОВКИ HDMI " [\(стр. 47\)](#page-46-1).

### **О "PhotoTV HD"**

Режим "PhotoTV HD" позволяет воспроизводить высокодетализированные изображения с тонкой передачей текстур и цветов, подобной фотографии. Подключая устройства Sony, совместимые с форматом "PhotoTV HD" с помощью кабеля HDMI, можно просматривать фотографии в превосходном качестве Full HD.

Тонкие текстуры человеческой кожи, цветов, песка, волн теперь можно отобразить на большом экране с высоким качеством, подобным фотографии.

### $\mathbf{a}$

- При подключении устройств, поддерживающих формат "PhotoTV HD", с помощью кабеля HDMI телевизор автоматически установит оптимальное качество изображения для просмотра фотографий. Дополнительную информацию см. в инструкции по эксплуатации к телевизору.
- Режим "PhotoTV HD" активируется, если для параметра "РАЗРЕШЕНИЕ JPEG" установлено значение "PhotoTV HD", доступно воспроизведение фотографий и проигрыватель подключен к телевизору с помощью кабеля HDMI.
- Нельзя выбрать параметры "ИНДИВИДУАЛЬНЫЙ РЕЖИМ" и "РЕЗКОСТЬ", когда активирован режим "Photo TV HD".
- Когда активирован режим "PhotoTV HD", проигрыватель автоматически изменяет следующие параметры выходного видеосигнала: "РАЗРЕШЕНИЕ HDMI" на "1920 × 1080i", "ТИП ЭКРАНА" на "16:9" и "YCBCR/RGB (HDMI)" на "YCBCR", даже если сохраняются текущие настройки.
- Если активирован режим "PhotoTV HD", не удастся выбрать "РАЗРЕШЕНИЕ HDMI" или "YCBCR/RGB (HDMI)" в меню "УСТАНОВКИ HDMI" [\(стр. 47\)](#page-46-2),

или "ТИП ЭКРАНА" в меню "НАСТРОЙКА ЭКРАНА" ([стр. 40](#page-39-3)).

- В режиме "PhotoTV HD" функции эффекта, вращения и увеличения недоступны.
- Если активирован режим "PhotoTV HD", выбор значения "ТИП ЭКРАНА" во время быстрой настройки [\(стр. 18](#page-17-1)) пропускается.

### <span id="page-36-0"></span>Установка продолжительности демонстрации слайдов (ИНТЕРВАЛ)

<span id="page-36-1"></span>Можно указать продолжительность времени, в течение которого слайды отображаются на экране.

**1** После выбора (ИНТЕРВАЛ) в меню управления [\(стр. 23\)](#page-22-0) с помощью кнопки ↑/↓ выберите настройку.

Параметр по умолчанию подчеркнут.

- НОРМАЛЬНЫЙ: установка стандартной длительности
- БЫСТРЫЙ: установка меньшего интервала по сравнению со значением НОРМАЛЬНЫЙ
- МЕДЛЕННЫЙ 1: установка большего интервала по сравнению со значением НОРМАЛЬНЫЙ
- МЕДЛЕННЫЙ 2: установка большего интервала по сравнению со значением МЕДЛЕННЫЙ 1

### **2** Нажмите кнопку ENTER.

### $\boldsymbol{\omega}$

Длительность интервалов зависит от значения параметра "РАЗРЕШЕНИЕ JPEG" в меню "УСТАНОВКИ HDMI" ([стр. 47](#page-46-2)).

### <span id="page-37-1"></span><span id="page-37-0"></span>Выбор способа отображения слайдов (ЭФФЕКТ)

Можно выбрать способ отображения во время демонстрации слайдов.

**1** После выбора (ЭФФЕКТ) в меню управления [\(стр. 23\)](#page-22-0) с помошью кнопки  $\uparrow/\downarrow$  выберите настройку.

Параметр по умолчанию подчеркнут.

- РЕЖИМ 1: для изображения случайно выбирается любой из эффектов
- РЕЖИМ 2: изображение перемещается из верхней левой части экрана в нижнюю правую.
- РЕЖИМ 3: изображение перемещается сверху вниз
- РЕЖИМ 4: изображение перемещается слева направо
- РЕЖИМ 5: изображение выводится из центра экрана
- ВЫКЛ: выключение функции

### **2** Нажмите кнопку ENTER.

### $\boldsymbol{\omega}$

- Обратите внимание, что этот параметр недоступен, если в файле JPEG содержится информация о вращении.
- Возможно, некоторые эффекты применить не удастся, в зависимости от значения параметра "РАЗРЕШЕНИЕ JPEG" ([стр. 47\)](#page-46-1).

### <span id="page-38-3"></span><span id="page-38-0"></span>Установки и настройки

## <span id="page-38-1"></span>Использование дисплея установок

Можно выполнить различные настройки таких элементов, как изображение и звук. Подробнее о каждом элементе дисплея установок см. стр. [40](#page-39-0) - [48](#page-47-0).

### $\boldsymbol{\omega}$

Параметры воспроизведения, записанные на диске, пользуются приоритетом по сравнению с параметрами на дисплее установок. Кроме того, могут работать не все описанные функции.

### **1** Нажмите кнопку DISPLAY, когда проигрыватель находится в режиме остановки.

Появится меню управления.

### $2$  Нажмите кнопку  $\gamma$  для выбора элемента (УСТАНОВКА), затем нажмите **FNTFR**

Появятся доступные значения для элемента "УСТАНОВКА".

- БЫСТРАЯ: выполнение основных настроек [\(стр. 18\)](#page-17-1)
- ПОЛНАЯ: выполнение различных настроек
- <span id="page-38-2"></span>• СБРОС: сброс всех настроек, описанных на стр. [40](#page-39-0) - [48](#page-47-0)

### $3$  Нажмите кнопку  $\gamma\prime\downarrow$  для выбора элемента "ПОЛНАЯ", затем нажмите ENTER.

Появится дисплей установок. Выберите категорию настройки и настройте каждый элемент, следуя инструкциям на стр. [40](#page-39-0) - [48.](#page-47-0)

<span id="page-38-4"></span>НАСТРОЙКА ЯЗЫКОВ ЭКРАН: МЕНЮ: ЗВУК: СУБТИТРЫ: РУССКИЙ РУССКИЙ ОРИГИНАЛ РУССКИЙ

<span id="page-39-4"></span><span id="page-39-0"></span>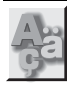

## НАСТРОЙКА ЯЗЫКОВ

Можно установить нужный язык для экранного дисплея или звуковой дорожки.

### <span id="page-39-11"></span>◆ **ЭКРАН (Экранный дисплей)**

Переключение языка дисплея на экране.

### <span id="page-39-9"></span>◆ **МЕНЮ (только диска DVD VIDEO)**

Можно выбрать нужный язык для меню диска.

### <span id="page-39-8"></span>◆ **ЗВУК (только диска DVD VIDEO)**

Переключение языка звуковой дорожки.

При выборе значения "ОРИГИНАЛ" выбирается язык с учетом приоритета, установленного на диске.

### <span id="page-39-10"></span>◆ **СУБТИТРЫ (только диска DVD VIDEO)**

Переключение языков субтитров, записанных на диска DVD VIDEO. При выборе значения "КАК И ЗВУК" язык субтитров меняется в соответствии с языком, выбранным для звуковой дорожки.

### ٣ö

При выборе значения "ДРУГИЕ →" для элементов "МЕНЮ", "СУБТИТРЫ" или "ЗВУК", выберите и введите с помощью номерных кнопок код языка, указанный в таблице ["Перечень кодов языков" на стр. 57.](#page-56-2)

### $\boldsymbol{\omega}$

Если в качестве значений для элементов "МЕНЮ", "СУБТИТРЫ" или "ЗВУК" будет выбран язык, не записанный на диска DVD VIDEO, автоматически выбирается один из записанных языков.

<span id="page-39-3"></span><span id="page-39-1"></span>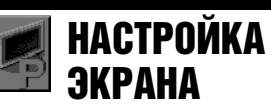

Выберите установки в зависимости от подключаемого телевизора.

Установки по умолчанию подчеркнуты.

### <span id="page-39-2"></span>◆**ТИП ЭКРАНА**

Выбор форматного соотношения подключенного телевизора (стандарта 4:3 или широкоэкранного). Нельзя установить следующие параметры, если активирован режим "PhotoTV HD" ([стр. 36](#page-35-3)).

<span id="page-39-7"></span><span id="page-39-6"></span><span id="page-39-5"></span>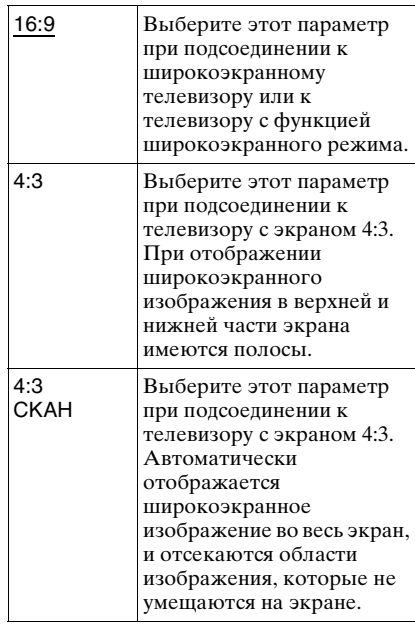

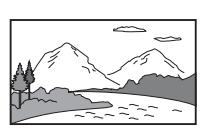

4:3

4:3 СКАН

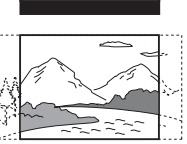

### $\mathbf{G}$

Для некоторых DVD дисков вместо параметра "4:3 CKAH" может автоматически выбираться "4:3" и наоборот.

### <span id="page-40-4"></span>◆ **ЗАСТАВКА**

Изображение заставки появляется, если проигрыватель находится в режиме паузы или остановки в течение 15 минут или воспроизводится CD или музыкальные файлы более 15 минут. Заставка позволяет предотвратить повреждение экрана (появление ореола). Нажмите кнопку **N** для отключения заставки.

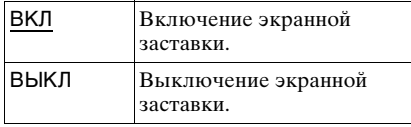

### <span id="page-40-5"></span>◆ **ФОН**

Выбор цвета фона или изображения на экране телевизора в режиме остановки проигрывателя или при

воспроизведении CD или музыкальных файлов.

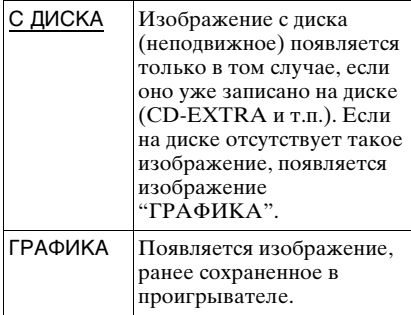

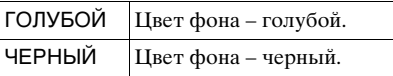

### <span id="page-40-0"></span>◆ **LINE**

Выбор вывода видеосигналов через гнездо LINE (RGB)-TV на задней панели проигрывателя.

<span id="page-40-2"></span><span id="page-40-1"></span>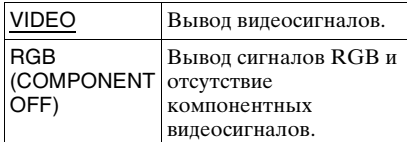

### $\boldsymbol{\omega}$

- Если телевизор не принимает сигналы RGB, изображение на телевизоре будет отсутствовать, даже если выбран параметр "RGB (COMPONENT OFF)". См. инструкции по эксплуатации, прилагаемые к телевизору.
- Если установить для параметра "LINE" значение "RGB (COMPONENT OFF)" в режиме прогрессивной развертки, для параметра "PROGRESSIVE (COMPONENT OUT ONLY)" значение изменится с "ВКЛ" на "ВЫКЛ".

### <span id="page-40-3"></span>◆ **PROGRESSIVE (COMPONENT OUT ONLY)**

Если телевизор принимает сигналы в прогрессивном формате (525p/625p), установите для параметра "PROGRESSIVE (COMPONENT OUT ONLY)" значение "ВКЛ". Обратите внимание, что при подключении к телевизору, поддерживающему сигналы в прогрессивном формате, необходимо использовать гнезда COMPONENT VIDEO OUT [\(стр. 12\)](#page-11-6).

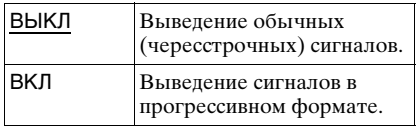

### **Выведение сигналов в прогрессивном формате**

- **1** Выберите "PROGRESSIVE (COMPONENT OUT ONLY)" и нажмите ENTER.
- **2** Выберите "ВКЛ" и нажмите кнопку ENTER. Появится экран с запросом подтверждения.
- **3** Выберите "Воспр." и нажмите кнопку ENTER. Изображение переключится в режим прогрессивного сигнала на 5 секунд.
- **4** Если изображение выводится нормально, выберите "ДА" и нажмите кнопку ENTER. Если нет, выберите "НЕТ" и нажмите кнопку ENTER.

#### <span id="page-41-0"></span>**Сброс установок**

Если изображение выводится некорректно или не выводится совсем, нажмите кнопку [**/**1, чтобы выключить проигрыватель, и с помощью номерных кнопок на пульте дистанционного управления введите "369", затем снова нажмите кнопку [**/**1, чтобы включить проигрыватель.

### <span id="page-41-4"></span>◆ **РЕЖИМ (PROGRESSIVE)**

Чтобы при выводе в прогрессивном формате эти изображения отображались на экране естественно, видеосигналы в прогрессивном режиме должны быть преобразованы и соответствовать типу просматриваемой программы на диске

DVD. Данная настройка действует только в том случае, если для параметра "PROGRESSIVE (COMPONENT OUT ONLY)" в меню "НАСТРОЙКА ЭКРАНА" установлено значение "ВКЛ".

<span id="page-41-3"></span><span id="page-41-1"></span>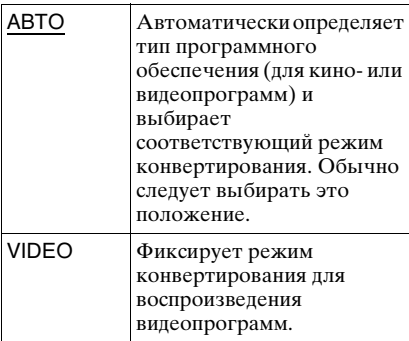

### <span id="page-41-2"></span>◆**ВЫВОД 4:3**

Данная настройка действует, только если в меню "НАСТРОЙКА ЭКРАНА" для элемента "ТИП ЭКРАНА" установлено значение "16:9". Выполните настройку для просмотра сигнала формата 4:3. Если есть возможность изменить форматное соотношение с помощью меню телевизора, измените настройки телевизора, а не проигрывателя.

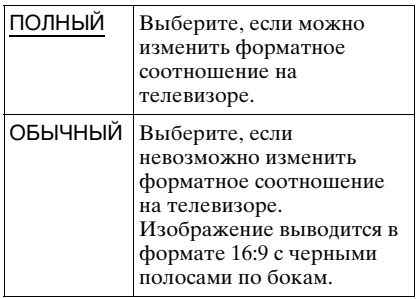

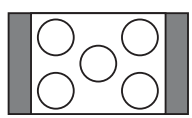

Телевизор с форматным соотношением 16:9

<span id="page-42-1"></span><span id="page-42-0"></span>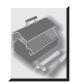

## УСТАНОВКИ

Используется для настройки параметров, относящихся к воспроизведению, и других параметров.

Установки по умолчанию подчеркнуты.

### <span id="page-42-2"></span>◆ **АВТОВЫКЛ. ПИТАНИЯ**

Переключение параметра автоматического выключения питания в положение включено или выключено.

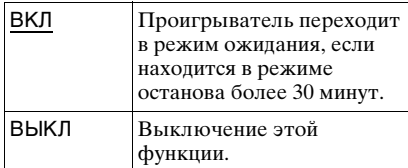

### <span id="page-42-3"></span>◆ **АВТОСТАРТ**

Переключение параметра автоматического воспроизведения в положение включено или выключено. Эта функция полезна, когда проигрыватель подключен к таймеру (не прилагается).

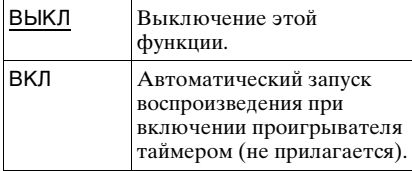

### <span id="page-42-8"></span>◆ **СВЕЧЕНИЕ**

Регулируется подсветка дисплея передней панели.

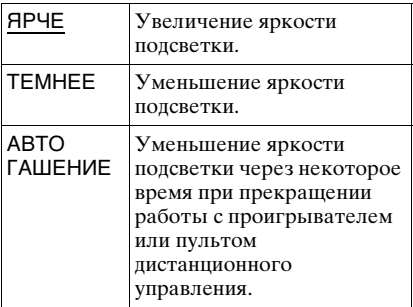

### <span id="page-42-7"></span>◆ **РЕЖИМ ПАУЗЫ (только диски DVD)**

Выбор изображения в режиме паузы.

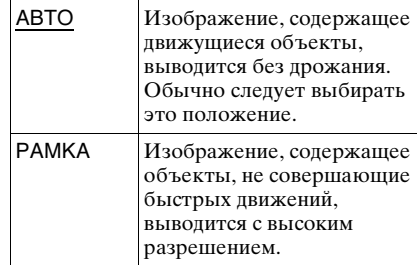

### <span id="page-42-6"></span>◆ **ВЫБОР ДОРОЖКИ (только диски DVD VIDEO)**

Установка приоритета для звуковой дорожки, содержащей максимальное число каналов при воспроизведении диска DVD VIDEO, на котором звук записан в нескольких звуковых форматах (PCM, MPEG audio, DTS или Dolby Digital).

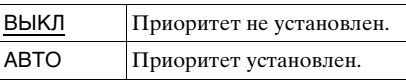

#### $\boldsymbol{\omega}$

- При установке значения "АВТО" для данного элемента язык может измениться. Установка "ВЫБОР ДОРОЖКИ" имеет больший приоритет по сравнению с параметрами "ЗВУК" в меню "НАСТРОЙКА ЯЗЫКОВ" [\(стр. 40\)](#page-39-0).
- Если установить пункт "DTS" в положение "ВЫКЛ" [\(стр. 46\)](#page-45-0), звуковая дорожка DTS не воспроизводится, даже если пункт "ВЫБОР ДОРОЖКИ" установлен в положение "АВТО".
- Если звуковые дорожки в форматах PCM, DTS, MPEG audio и Dolby Digital содержат одинаковое число каналов, проигрыватель выбирает звуковые дорожки в следующей последовательности: PCM, DTS, MPEG audio и Dolby Digital.

### <span id="page-42-5"></span><span id="page-42-4"></span>◆ **ВОЗОБН. ВОСПР. МНОГОДИСК. (только диски DVD VIDEO/VIDEO CD)**

Переключение параметра возобновленного многодискового воспроизведения в положение включено или выключено. Данные возобновления воспроизведения могут храниться в памяти для 6 различных дисков DVD VIDEO/VIDEO CD [\(стр. 22\)](#page-21-2).

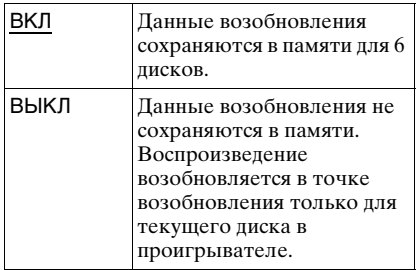

### $\mathbf{G}$

При запуске быстрой настройки для всех параметров повторного воспроизведения нескольких дисков будут восстановлены значения по умолчанию.

### <span id="page-43-3"></span>◆ **DivX**

Отображает код регистрации для данного проигрывателя. Дополнительные сведения можно получить на интернет-сайте: http://www.divx.com/vod

<span id="page-43-1"></span><span id="page-43-0"></span>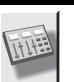

# **НАСТРОЙКА ЗВУКА**

Можно настроить звук в соответствии с условиями воспроизведения и подключения.

Установки по умолчанию подчеркнуты.

### <span id="page-43-5"></span>◆**ДИАПАЗОН (управление динамическим диапазоном) (только диски DVD)**

Повышение отчетливости звучания при уменьшении громкости во время воспроизведения диска DVD, поддерживающего функцию "ДИАПАЗОН".

Эта функция влияет на вывод через следующие гнезда:

- Гнезда LINE OUT L/R (AUDIO).
- Гнездо LINE (RGB)-TV.
- Гнездо DIGITAL OUT (COAXIAL)/ HDMI OUT только в том случае, если для элемента "DOLBY DIGITAL" выбрано значение "D-PCM" ([стр. 45\)](#page-44-2).

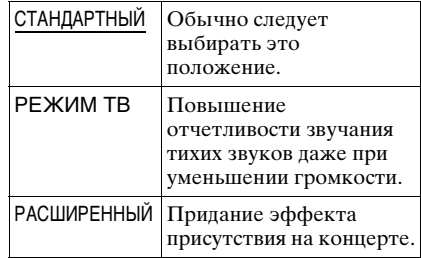

### <span id="page-43-4"></span><span id="page-43-2"></span>◆**АНАЛОГОВЫЙ ВЫХ (только диски DVD)**

Переключение метода микширования для аналогового выхода на 2 канала при воспроизведении диска DVD, на котором присутствуют элементы задних сигналов (каналов), или диска, записанного в формате Dolby Digital. Эта функция влияет на вывод через следующие гнезда:

- Гнезда LINE OUT L/R (AUDIO).
- Гнездо LINE (RGB)-TV.
- Гнездо DIGITAL OUT (COAXIAL)/ HDMI OUT только в том случае, если для элемента "DOLBY DIGITAL" выбрано значение "D-PCM" [\(стр. 45\)](#page-44-2).

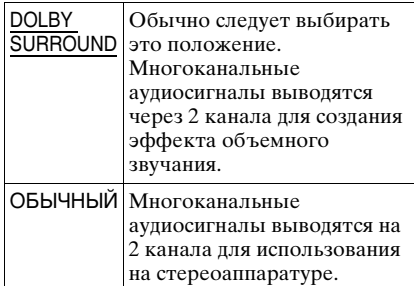

### <span id="page-44-5"></span>◆ **ЦИФРОВОЙ ВЫХОД**

Выбирается в том случае, если аудиосигналы выводятся через гнездо DIGITAL OUT (COAXIAL/HDMI OUT).

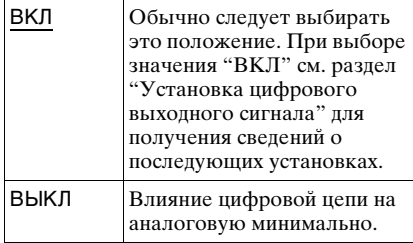

### <span id="page-44-4"></span><span id="page-44-0"></span>Установка цифрового выходного сигнала

Переключение способа вывода звуковых сигналов при подключении таких компонентов, как аудиокомпонент или дека MD, с

помощью цифрового входного гнезда. Подробные сведения о подсоединении [см. стр. 15.](#page-14-3)

После установки "ЦИФРОВОЙ ВЫХОД" в положение "ВКЛ" выберите "DOLBY DIGITAL", "MPEG", "DTS", и "48kHz/96kHz PCM".

При подключении компонента, который не поддерживает выбранный тип аудиосигнала, в

громкоговорителях будет слышен громкий шум (или звук не будет слышен), что может негативно повлиять на слух или вызвать повреждение громкоговорителей.

#### $\mathbf{a}$

- Функция AV СИНХРОНИЗАЦИЯ ([стр. 32](#page-31-2)) не работает при использовании гнезда DIGITAL OUT (COAXIAL) и установке для параметров "DOLBY DIGITAL", "MPEG" или "DTS" значений "DOLBY DIGITAL", "MPEG" или "ВКЛ" соответственно.
- Функция AV СИНХРОНИЗАЦИЯ ([стр. 32](#page-31-2)) не работает при подключении устройства Dolby Digital или устройства, поддерживающего режим DTS, через гнездо HDMI OUT и установке для параметров "DOLBY DIGITAL", "MPEG" или "DTS" значений "DOLBY DIGITAL", "MPEG" или "ВКЛ" соответственно.

#### <span id="page-44-3"></span><span id="page-44-2"></span>◆ **DOLBY DIGITAL (только диски DVD)**

Выбор типа сигнала Dolby Digital.

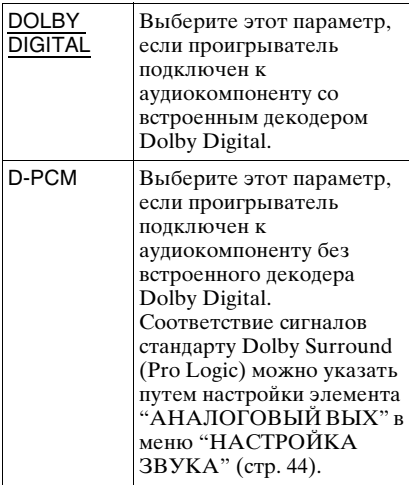

### $\mathbf{G}$

Если гнездо HDMI OUT подключено к оборудованию, не поддерживающему сигналы формата DOLBY DIGITAL, будут автоматически выводиться сигналы "D-PCM", даже если выбрать "DOLBY DIGITAL".

### <span id="page-44-1"></span>◆ **MPEG (только диски DVD)**

Выбор типа сигнала MPEG audio.

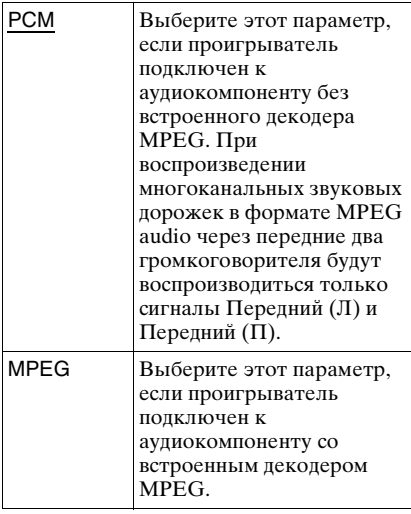

### $\mathbf{G}$

Если гнездо HDMI OUT подключено к оборудованию, не поддерживающему аудиосигнал формата MPEG, будут автоматически выводиться сигналы "PCM", даже если выбрать "MPEG".

### <span id="page-45-2"></span><span id="page-45-0"></span>◆ **DTS**

Выбор типа аудиосигналов DTS.

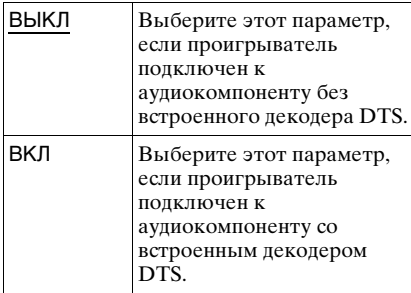

### $\mathbf{G}$

- При воспроизведении DVD VIDEO диска со звуковыми дорожками DTS установите в меню "НАСТРОЙКА ЗВУКА" для параметра "DTS" значение "ВКЛ" ([стр. 46](#page-45-0)).
- При подключении проигрывателя к аудиооборудованию, не имеющему декодера DTS, не устанавливайте в настройках звука для параметра "DTS" значение "ВКЛ" в меню "НАСТРОЙКА ЗВУКА" ([стр. 46](#page-45-0)). Через громкоговорители могут быть

выведены сильные шумы, что может стать причиной ухудшения слуха или вызвать повреждение громкоговорителей.

• Если гнездо HDMI OUT подключено к оборудованию, не поддерживающему сигналы формата DTS, будут автоматически выводиться сигналы "ВЫКЛ", даже если выбрать "ВКЛ".

### <span id="page-45-1"></span>◆**48kHz/96kHz PCM (только диски DVD VIDEO)**

Выбор частоты дискретизации аудиосигнала.

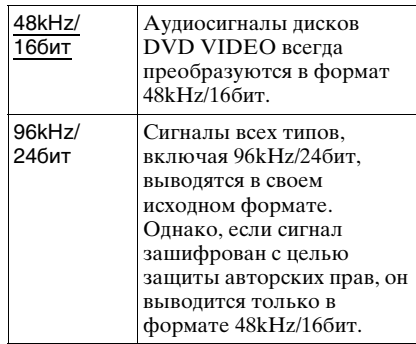

### $\boldsymbol{\omega}$

- Эти настройки не влияют на аналоговые аудиосигналы, выводимые через гнезда LINE OUT L/R (AUDIO). Эти сигналы сохраняют исходный уровень частоты дискретизации.
- Если гнездо HDMI OUT подключено к оборудованию, не поддерживающему сигналы 96 kHz/24 бит,

 будет автоматически выводится сигнал формата 48 kHz/16 бит PCM, даже если выбрать формат "96kHz/24бит".

### <span id="page-46-6"></span>автоматически передавать сигнал, даже если телевизор его не поддерживает.

**Ngta** 

### <span id="page-46-7"></span><span id="page-46-1"></span>◆ **РАЗРЕШЕНИЕ JPEG**

Используется для выбора разрешения JPEG с целью обеспечения высокого качества просмотра изображений с помощью соединения HDMI. Выбор невозможен, если для параметра "РАЗРЕШЕНИЕ HDMI" установлено значение "720 × 480/576p" или для параметра "ТИП ЭКРАНА" установлено значение "4:3" или "4:3 СКАН".

<span id="page-46-5"></span>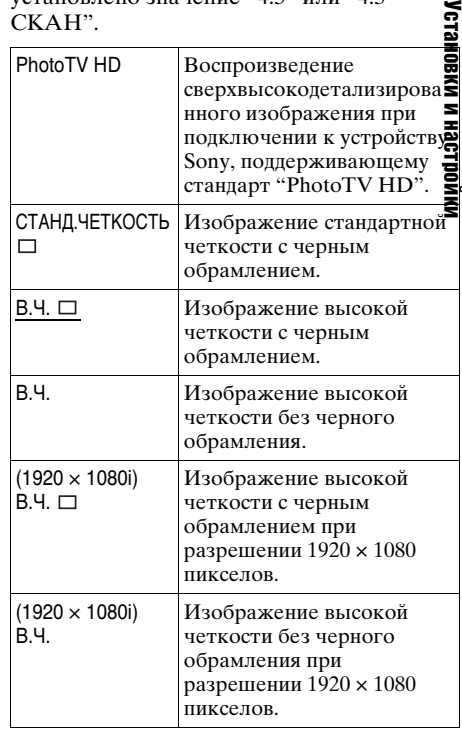

телевизору/проектору и т.п. Дополнительную информацию см. в руководстве по эксплуатации,

<span id="page-46-2"></span><span id="page-46-0"></span>НАСТРОЙКА HDMI

Можно настроить элементы

Установки по умолчанию

◆ **РАЗРЕШЕНИЕ HDMI** Выбирается тип видеосигналов, выводимых через гнездо HDMI OUT. При выборе АВТО (1920 × 1080p) (по умолчанию) проигрыватель выводит видеосигналы максимального разрешения, поддерживаемого телевизором. Если изображение неудовлетворительное, нечеткое или цвета неестественные, попробуйте выбрать другой вариант, который будет лучше соответствовать диску,

соединения HDMI.

<span id="page-46-4"></span>подчеркнуты.

прилагаемому к телевизору/проектору и т.п.

Нельзя установить следующие параметры, если активирован режим "PhotoTV HD" [\(стр. 36\)](#page-35-3).

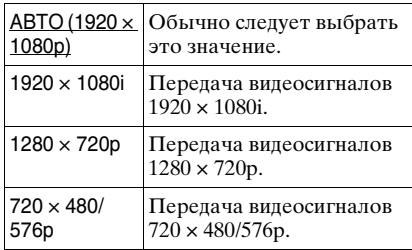

### <span id="page-46-3"></span>**Сброс установок**

Если изображение выводится некорректно или не выводится совсем, нажмите кнопку  $\mathsf{I}/\mathsf{U}$ , чтобы выключить проигрыватель, и с помощью номерных кнопок на пульте дистанционного управления введите "369", затем снова нажмите кнопку  $\mathsf{I}/\mathsf{U}$ , чтобы включить проигрыватель.

Если выбран режим "АВТО (1920 × 1080p)", проигрыватель автоматически настроит видеосигналы, поддерживаемые телевизором.

В других случаях проигрыватель будет

### $\mathbf{G}$

- Разрешения "(1920 × 1080i) В.Ч.  $\Box$  " и "(1920 × 1080i) В.Ч." эффективны только при установке для параметра "РАЗРЕШЕНИЕ HDMI" значения "1920 × 1080i" и для параметра"ТИП ЭКРАНА" значения "16:9".
- Если для этого параметра установлено значение "PhotoTV HD", "(1920 × 1080i) В.Ч. □ " или "(1920 × 1080i) В.Ч.", функции эффекта, вращения и увеличения будут недоступны.
- Если необходимо использовать функции эффекта, вращения и увеличения, установите для этого параметра значение

"СТАНД.ЧЕТКОСТЬ □", "В.Ч. □" или "В.Ч.".

- Если для этого параметра установлено значение "PhotoTV  $HD^{\frac{1}{r}}$ , "(1920 × 1080i) В.Ч. " или "(1920 × 1080i) В.Ч.", функции эффекта, следующее изображение появляется после затемнения экрана.
- При установке или извлечении диска DATA или USB (только DVP-NS728H) сигнал HDMI кратковременно прервется.
- Когда активирован режим "PhotoTV HD", проигрыватель автоматически изменяет следующие параметры выходного видеосигнала: "РАЗРЕШЕНИЕ HDMI" на "1920 × 1080i", "ТИП ЭКРАНА" на "16:9" и "YCBCR/RGB (HDMI)" на "YCBCR", даже если сохраняются текущие настройки.
- Установите для этого параметра значение "СТАНД.ЧЕТКОСТЬ П", если требуется просмотреть фотографии через аналоговые видеовыходы при использовании соединения HDMI.

### ◆ **YCBCR/RGB (HDMI)**

Выбирается тип сигнала HDMI, выводимого через гнездо HDMI OUT. Нельзя установить следующие параметры, если активирован режим "PhotoTV HD" ([стр. 36\)](#page-35-3).

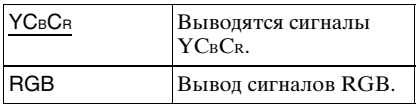

### $\boldsymbol{\omega}$

- Если изображение воспроизводится с искажением, установите для этого параметра значение "RGB".
- Если к гнезду HDMI OUT подключено оборудование через гнездо DVI, сигналы "RGB" выводятся автоматически даже при выборе параметра "YCBCR".

### <span id="page-47-3"></span>◆ **ЗВУК (HDMI)**

Выбирается тип аудиосигнала, выводимого через гнездо HDMI OUT.

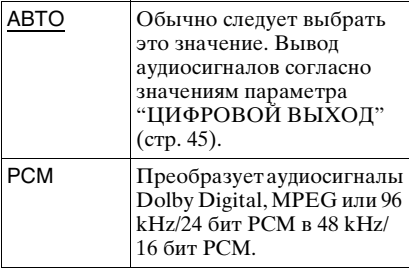

### $\boldsymbol{\omega}$

При подключении проигрывателя к телевизору, не поддерживающему сигналы DOLBY DIGITAL/DTS/MPEG и выборе "АВТО" будет слышен громкий шум (либо звука не будет вообще). В этом случае выберите "PCM".

### <span id="page-47-4"></span><span id="page-47-1"></span>◆**КОНТРОЛЬ ПО HDMI**

Переключение параметра КОНТРОЛЬ ПО HDMI включено или выключено.

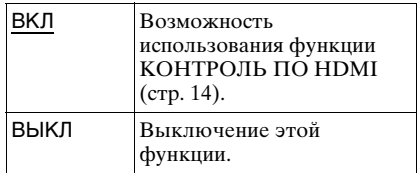

### <span id="page-47-5"></span><span id="page-47-2"></span><span id="page-47-0"></span>◆**ЯЗЫКОВОЕ СОГЛАСОВАНИЕ**

Переключение языков DVDпроигрывателя на тот же, что и язык экранного меню.

Если для параметра "КОНТРОЛЬ ПО HDMI" установлено положение "ВЫКЛ", данный выбор невозможен.

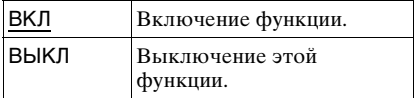

#### b

- Прежде чем использовать эту функцию, выключите дисплей.
- Если язык телевизора не поддерживается, останется текущий язык экранного меню.

## <span id="page-48-2"></span><span id="page-48-1"></span><span id="page-48-0"></span>Поиск и устранение неисправностей

Если в процессе эксплуатации проигрывателя возникла одна из описанных ниже проблем, данное руководство по поиску и устранению неисправностей окажет помощь в их разрешении. Если разрешить проблему все же не удается, обратитесь к ближайшему дилеру фирмы Sony.

### Питание

#### **Питание не включается.**

, Проверьте правильность подсоединения кабеля питания переменного тока.

### Изображение

#### **Изображение отсутствует/на изображении помехи.**

- , Подключите соединительный кабель заново.
- , Соединительные шнуры повреждены.
- , Проверьте подключение телевизора ([стр. 12\)](#page-11-6) и переключите селектор входного сигнала на телевизоре, чтобы сигнал с проигрывателя появился на экране телевизора.
- **В меню "НАСТРОЙКА ЭКРАНА"** выберите для элемента "LINE" значение, подходящее для используемого телевизора ([стр. 41\)](#page-40-0).
- , Диск загрязнен, или на нем имеются трещины.
- , Диск записан в системе цветности, которая отличается от системы телевизора.
- **→** В меню "НАСТРОЙКА ЭКРАНА" ([стр. 40\)](#page-39-3) для параметра "PROGRESSIVE (COMPONENT OUT ONLY)" установлено значение "ВКЛ" даже в том случае, если телевизор не поддерживает сигнал в прогрессивном формате. В этом случае см. [стр. 42,](#page-41-0) чтобы восстановить настройки.
- , Даже если телевизор поддерживает прием сигналов в прогрессивном формате(525p/625p) и подключен с использованием гнезд COMPONENT VIDEO OUT, изображение может быть искажено при установке проигрывателя в прогрессивный формат. В этом случае установите для параметра "PROGRESSIVE (COMPONENT OUT ONLY)" в меню "НАСТРОЙКА ЭКРАНА" значение "ВЫКЛ", чтобы установить для проигрывателя обычный (чересстрочный) формат [\(стр. 40](#page-39-3)).
- , Если для параметра "LINE" в меню "НАСТРОЙКА ЭКРАНА" установлено значение "RGB (COMPONENT OFF)" [\(стр. 41](#page-40-0)), проигрыватель не выводит компонентные видеосигналы.
- , Проигрыватель подключен к устройству ввода, который не совмести с форматом HDCP. См. раздел [стр. 13.](#page-12-0)
- , Если гнездо HDMI OUT используется в качестве видеовыхода, то можно попытаться решить проблему, изменив параметр "РАЗРЕШЕНИЕ HDMI" в меню "УСТАНОВКИ HDMI" [\(стр. 47](#page-46-2)). Подключите телевизор к проигрывателю через гнездо видео, отличное от HDMI OUT, и переключите вход телевизора на сигнал видеовхода подключенного устройства, чтобы иметь возможность видеть экранные меню. Измените параметр "РАЗРЕШЕНИЕ HDMI" в меню "УСТАНОВКИ HDMI" и снова переключите вход телевизора на HDMI. Если изображение все же не появилось, повторите действия и попробуйте воспользоваться другими значениями этого параметра.
- $\rightarrow$  Нажмите кнопку  $\mathsf{I}/\mathsf{U}$ , чтобы выключить проигрыватель и с помощью номерных кнопок на пульте дистанционного управления введите "369", затем снова нажмите кнопку [/1, чтобы включить проигрыватель [\(стр. 47](#page-46-3)).

### **Изображение отсутствует/ появляются помехи изображения при подсоединении к гнезду HDMI OUT.**

, Выполните следующее. 1Выключите и снова включите проигрыватель. @Выключите и снова включите подсоединенное оборудование. 3Отсоедините и снова подключите кабель HDMI.

#### **Черно-белое изображение.**

- $\rightarrow$  В меню "НАСТРОЙКА ЭКРАНА" выберите для элемента "LINE" значение, подходящее для используемого телевизора [\(стр. 41](#page-40-0)).
- , При воспроизведении диска, записанного в системе цветного телевидения NTSC, на некоторых телевизорах изображение на экране может становиться черно-белым.
- $\rightarrow$  При использовании кабеля SCART обязательно используйте тот, который имеет полную распайку (21 контакт).

### Звук

### **Отсутствует звук.**

- , Подключите соединительный кабель заново.
- , Соединительный шнур поврежден.
- , Проигрыватель подключен к неправильному входному гнезду аудиокомпонента ([стр. 15](#page-14-3)).
- , Вход аудиокомпонента неправильно настроен.
- , Проигрыватель находится в режиме паузы или замедленного воспроизведения.
- , Проигрыватель находится в режиме перемотки вперед или назад.
- , Если звуковой сигнал не проходит через гнездo DIGITAL OUT (COAXIAL)/HDMI OUT, проверьте настройки звука [\(стр. 44](#page-43-1)).
- $\rightarrow$  При воспроизведении диска Super VCD, на котором не записана звуковая дорожка 2, звук не будет воспроизводиться, если выбраны режимы "2:СТЕРЕО", "2:1\Л" или "2:2\П". Нажмите AUDIO для выбора записанной дорожки.
- , При воспроизведении многоканальных звуковых дорожек MPEG через передние два громкоговорителя будут

воспроизводиться только сигналы Передний (Л) и Передний (П).

, Оборудование, подключенное к гнезду HDMI OUT, не поддерживает формат аудиосигнала; в этом случае задайте для параметра "ЗВУК (HDMI)" в меню "УСТАНОВКИ HDMI" значение "PCM" [\(стр. 47](#page-46-2)).

#### **Не выводится звук через гнездо HDMI OUT**

- , Выполните следующее. 1Выключите и снова включите проигрыватель. 2Выключите и снова включите подсоединенное оборудование. 3Отсоедините и снова подключите кабель HDMI.
- $\rightarrow$  Гнездо HDMI OUT подключено к устройству DVI (гнезда DVI не поддерживают аудиосигналы).

### **Низкий уровень громкости.**

 $\rightarrow$  На некоторых дисках DVD звук записан с низким уровнем громкости. Громкость звука может увеличиться, если в меню "НАСТРОЙКА ЗВУКА" для элемента "ДИАПАЗОН" установить значение "РЕЖИМ ТВ" [\(стр. 44](#page-43-1)).

### Действие

#### **Пульт дистанционного управления не работает.**

- , Разрядились батарейки в пульте дистанционного управления.
- , Между пультом дистанционного управления и проигрывателем имеется препятствие.
- , Слишком большое расстояние между пультом дистанционного управления и проигрывателем.
- , Пульт дистанционного управления не направлен на дистанционный датчик проигрывателя.

#### **Не воспроизводится диск.**

- , Диск перевернут. Вставьте диск стороной для воспроизведения вниз.
- , Диск перекошен.
- , На данном проигрывателе нельзя воспроизводить некоторые диски ([стр. 3](#page-2-1)).
- $\rightarrow$  Код региона DVD не соответствует коду проигрывателя.
- , Внутри проигрывателя образовался конденсат [\(стр. 3](#page-2-1)).
- Проигрыватель не может воспроизводить записанный диск, если он неправильно закрыт ([стр. 55\)](#page-54-0).

#### **Названия альбома/дорожки/ файла отображаются неверно.**

, Проигрыватель может отображать только цифры и буквы алфавита. Другие символы отображаются как  $\alpha$  .

#### **Воспроизведение диска начинается не с начала.**

- , Выбран параметр программного воспроизведения, произвольного воспроизведения, повторного воспроизведения или повторного воспроизведения A-B [\(стр. 28](#page-27-2)).
- , Началось возобновленное воспроизведение [\(стр. 21](#page-20-3)).

#### **Отображается сообщение "Блокировка по авторскому праву", и экран при воспроизведении в режиме DVD-VR становится синим.**

• Изображения, полученные из цифровых вещательных источников и т. п., могут содержать сигналы защиты от копирования, например, сигналы защиты всей копии, отдельной копии, а также сигналы, не содержащие ограничений. При воспроизведении изображений, содержащих сигналы защиты от копирования, вместо изображений может появляться синий экран. На поиск изображений, которые можно воспроизвести, может потребоваться некоторое время. (Проигрыватели, для которых не предусмотрена функция воспроизведения изображений с защитой только от копирования)

#### **Не удается выполнить некоторые функции, такие как остановка, быстрое и медленное воспроизведение, замедленное, повторное, произвольное или программное воспроизведение.**

, Некоторые диски могут не поддерживать описанные выше операции.

### **Проигрыватель не работает должным образом.**

, Если на работе проигрывателя отрицательно сказывается статическое электричество и т.д., отключите проигрыватель от сети.

### **На экране высвечиваются 5 цифр или букв.**

, Активизирована функция самодиагностики [\(См. таблицу на стр. 52.](#page-51-0))

### **Лоток для диска не открывается, а на дисплее передней панели отображается индикация "(LOCKED)".**

 $\rightarrow$  Установлен замок от летей ([стр. 10\)](#page-9-0).

#### **Лоток для диска не открывается, а на дисплее передней панели отображается индикация "TRAY LOCKED".**

 $\rightarrow$  Обратитесь к дилеру фирмы Sony или в местный сервисный центр фирмы Sony.

#### **При воспроизведении видеофайлов, фотографий и музыкальных файлов на экране телевизора появляется надпись "Ошибка данных".**

, Видеофайлы, фотографии и музыкальные файлы, которые требуется воспроизвести, повреждены.

#### **Функция КОНТРОЛЬ ПО HDMI не работает.**

- , Убедитесь, что подключенный компонент совместим с функцией КОНТРОЛЬ ПО HDMI. Подробное описание см. в инструкциях по эксплуатации, прилагаемых к компонентам.
- , Убедитесь, что в качестве входа телевизора установлен DVDпроигрыватель и сигнал с проигрывателя отображается на экране телевизора, а для функции "КОНТРОЛЬ ПО HDMI" установлено значение "ВКЛ" [\(стр. 48](#page-47-1)).

### **Дисплей 'BRAVIA Sync' не отображается.**

- $\rightarrow$  Выключите все дисплеи DVDпроигрывателя. Затем повторите попытку.
- , Вернитесь в одноэкранный режим, если телевизор находится в двухэкранном режиме. Затем повторите попытку.

#### **Телевизор включается автоматически или в качестве входного источника для него устанавливается проигрыватель.**

, Для параметра "КОНТРОЛЬ ПО HDMI" установлено значение "ВКЛ" [\(стр. 48](#page-47-1)). Установите для этой функции значение "ВЫКЛ".

### **Языка дисплея на экране переключается автоматически.**

, Если для параметра "ЯЗЫКОВОЕ СОГЛАСОВАНИЕ" установлено значение "ВКЛ" в меню "УСТАНОВКИ HDMI" [\(стр. 48](#page-47-2)), язык дисплея на экране будет переключаться автоматически в соответствии с настройкой языка на подсоединенном телевизоре, при изменении настроек телевизора и т. д.

## USB (только DVP-NS728H)

#### **Проигрыватель не обнаруживает подключенное устройство USB.**

- Устройство USB подключено к проигрывателю ненадежно [\(стр. 20](#page-19-1)).
- $\rightarrow$  Кабеля устройства USB поврежден.
- , Режим диска не был переключен на режим USB.
- , Совместимость со всеми типами программного обеспечения для кодирования/записи, записывающих устройств и носителей информации не гарантируется. При использовании несовместимых устройств USB может воспроизводиться шум, прерывистый звук или звук может отсутствовать.

## <span id="page-51-0"></span>Функция самодиагностики (на экране появляются буквы/цифры)

Во время срабатывания функции самодиагностики, предохраняющей проигрыватель от неисправностей, на экране появляется пятизначный сервисный код, состоящий из буквы и четырех цифр (например, C 13 50). В этом случае следует выполнить проверку в соответствии с приведенной ниже таблицей.

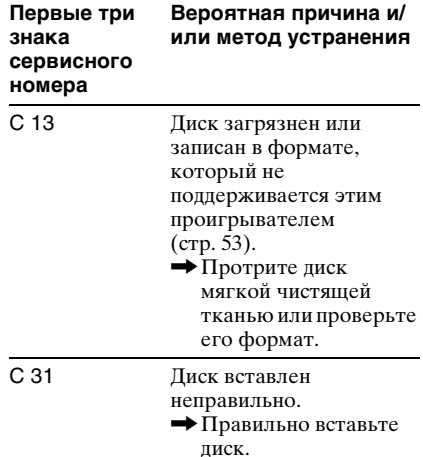

## <span id="page-52-11"></span><span id="page-52-1"></span><span id="page-52-0"></span>Носители, которые можно использовать

<span id="page-52-7"></span><span id="page-52-6"></span><span id="page-52-3"></span>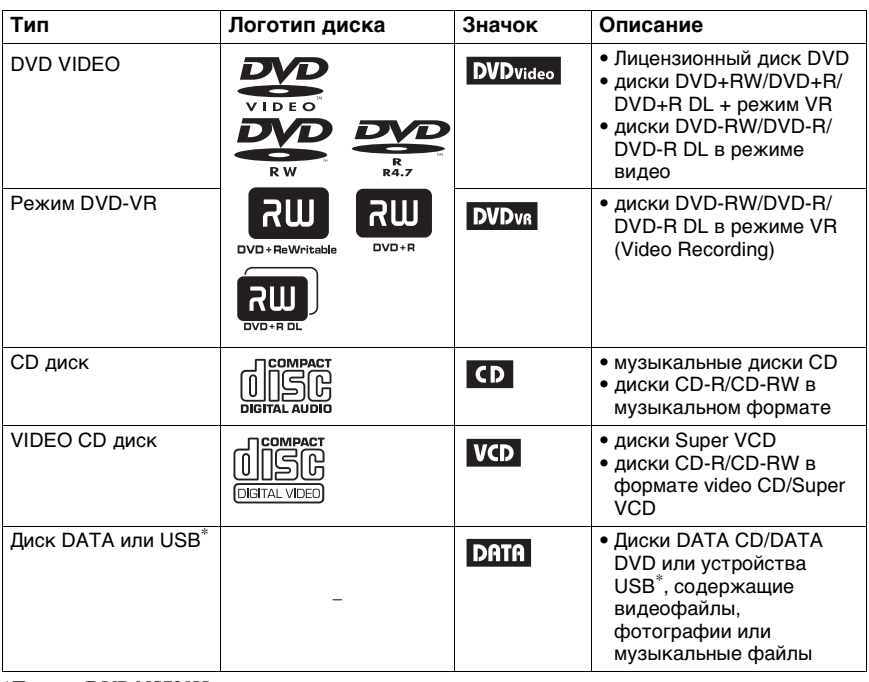

<span id="page-52-10"></span>\*Только DVP-NS728H.

### <span id="page-52-2"></span>Примечания о видеофайлах, фотографиях и музыкальных файлах, которые данный проигрыватель способен воспроизвести

Проигрыватель может воспроизводить файлы перечисленных ниже форматов:

<span id="page-52-8"></span>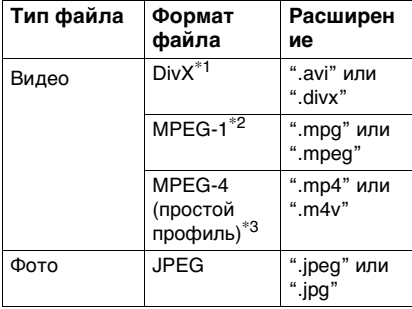

<span id="page-52-9"></span><span id="page-52-5"></span><span id="page-52-4"></span>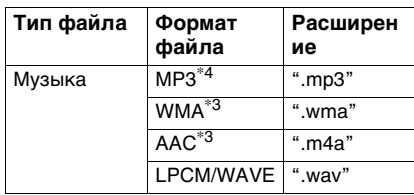

 $*^1$  Div $X^\circledast$  - это технология сжатия видеофайлов, разработанная компанией DivX, Inc.

DivX, DivX Certified и соответствующие логотипы являются товарными знаками DivX, Inc. и используются по лицензии.

- \*<sup>2</sup> Поддерживаются только данные видеофрагментов cyber shot.
- \*<sup>3</sup> Файлы, записанные с технологией защиты авторских прав (Digital Rights Management), не удастся воспроизвести.
- \*<sup>4</sup> MP3 (MPEG-1 Audio Layer III) это стандартный формат, установленный ISO (International Organization for Standardization)/IEC (International Electrotechnical Commission) MPEG для сжатия аудиоданных.

Проигрыватель будет воспроизводить любой файл из таблицы выше, даже если формат файлов различается. Воспроизведение таких данных может вызвать шум и повредить громкоговорители. Проигрыватель может воспроизводить файлы перечисленных ниже форматов:

- фотографии, соответствующие формату файлов изображений DCF\*.
- Диски DATA CD, записанные согласно ISO 9660\*\* Level 1/Level 2, или расширенный формат Joliet.
- Диски DATA DVD, записанные в соответствии с форматом UDF (Universal Disk Format).
- \* "Design rule for Camera File system": Стандарты изображений для цифровых камер, регулируемые ассоциацией JEITA (Japan Electronics and Information Technology Industries Association).
- \*\* Логический формат файлов и папок на дисках CD-ROM, определенный стандартом ISO (International Organization for Standardization).

#### ö

- Если в начале имен файлов добавляются номера (01, 02, 03, etc.), то файлы будут воспроизводиться в порядке этих номеров.
- Воспроизведение сложной иерархии папок может занять некоторое время. Создавайте альбомы, содержащие не более двух уровней иерархии.
- Установите для параметра "НОСИТЕЛЬ ДАННЫХ" значение "ФОТО/МУЗЫКА", чтобы повторно воспроизвести как музыкальные файлы, так и фотографии. См. раздел "Неоднократное [воспроизведение \(повторное](#page-29-2)  [воспроизведение\)" стр. 30.](#page-29-2)

### $\boldsymbol{\omega}$

- В зависимости от условия кодирования/ записи некоторые видеофайлы, фотографии и музыкальные файлы, возможно, не удастся воспроизвести.
- Проигрывателю может потребоваться некоторое время для начала воспроизведения и перехода к следующему или другому альбому.
- Проигрыватель не может воспроизводить музыкальные файлы формата mp3PRO или WMA Pro.
- Если время воспроизведения музыкального файла больше времени воспроизведения фотографии, музыкальный файл будет воспроизводится без фотографии по окончанию воспроизведения фотографии, и наоборот.
- Для отображения прогрессивных файлов фотографий или фотографий размером 3000000 точек или более может потребоваться больше времени, чем для остальных, в связи с чем может показаться, что продолжительность интервала превышает установленное значение.
- Независимо от выбранного режима проигрыватель может распознать не более 200 альбомов. Он может распознать до 300 музыкальных файлов и до 300 фотографий в режиме "ФОТО/МУЗЫКА", 600 музыкальных файлов в режиме"МУЗЫКА", 600 фотографий в режиме "ФОТО (МУЗЫК. ФОН)" и 600 видеофайлов в режиме "VIDEO".
- Проигрывателю может не удаться воспроизвести комбинацию из двух или более видеофайлов.
- Проигрыватель не сможет воспроизвести видеофайл размером более 720 (ширина) × 576 (высота)/2 Гб.
- Проигрывателю может не удаться воспроизвести некоторые видеофайлы продолжительностью более 3 часов.
- В зависимости от файла нормальное воспроизведение может быть невозможно. Изображение может быть нечетким, воспроизведение будет выполняться с ошибками, звук может пропадать. Рекомендуется создать файл с меньшей скоростью передачи данных.
- Проигрывателю может не удаться качественно воспроизвести видеофайлы с высокой скоростью передачи данных с дисков DATA CD. Рекомендуется воспроизводить видеофайлы с дисков DATA DVD.
- При воспроизведении визуальных данных, не поддерживаемых форматом MPEG-4 будет воспроизводиться только звук.

### Код региона

На обратной стороне проигрывателя указан региональный код, означающий, что с помощью этого проигрывателя можно воспроизводить лицензионные диски DVD (только воспроизведение) с идентичным кодом региона. Эта система используется для защиты авторских прав.

С помощью данного проигрывателя также можно воспроизводить лицензионные диски DVD с кодом

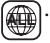

На некоторых лицензионных дисках DVD код региона может отсутствовать, однако воспроизведение таких дисков DVD запрещено на основании действующих ограничений.

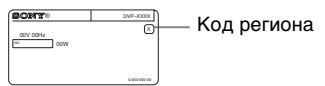

#### $\mathbf{a}$

#### <span id="page-54-0"></span>**• Примечания относительно записываемых носителей**

Некоторые записываемые носители нельзя воспроизводить на этом проигрывателе из- за качества записи на них, их физического состояния или характеристик.

Диск не будет воспроизводиться, если сессия записи не закрыта надлежащим образом. Для получения дополнительной информации см. инструкции по эксплуатации записывающего устройства. Следует иметь в виду, что некоторые функции воспроизведения могут не работать для дисков DVD+RW/DVD+R/ DVD+R DL, даже если они были закрыты надлежащим образом. В этом случае просмотрите диск в режиме нормального воспроизведения. Кроме того, не воспроизводятся DATA диски, созданные в формате Packet Write.

#### **• Музыкальные диски, закодированные с использованием технологии защиты авторского права**

Это устройство разработано для воспроизведения дисков, соответствующих стандарту Compact Disc (CD). В последнее время некоторые фирмы звукозаписи выпускают музыкальные диски, закодированные с использованием специальных технологий для защиты авторского права. Помните, что некоторые из этих дисков не соответствуют стандарту CD и не могут воспроизводиться на этом устройстве.

#### **• Проигрыватели, для которых не предусмотрена функция воспроизведения изображений с защитой только от копирования**

Изображения в режиме DVD-VR с защитой CPRM\*, возможно, не будут воспроизводиться, если в них содержится сигнал защиты от копирования, и тогда на экране отображается сообщение "Блокировка по авторскому праву".

\* CPRM (Content Protection for Recordable Media (защита содержимого для записываемых носителей)) представляет собой технологию кодирования, защищающую авторские права на изображения.

#### **• Примечание относительно дисков DualDiscs**

DualDisc — зто двусторонний диск, на одной стороне которого зап исан материал в формате DVD, а на другой стороне аудиоматериалы.

Однако поскольку сторона с аудиоматериалами не отвечает требованиям стандарта Compact Disc (CD), воспроизведение на этом устройстве не гaрaнтируется.

### Примечание относительно операций воспроизведения DVD и VIDEO CD дисков

Некоторые операции воспроизведения DVD и VIDEO CD дисков могут быть предустановлены фирмамиизготовителями программного обеспечения. Поскольку данный проигрыватель воспроизводит DVD и VIDEO CD диски в соответствии с содержимым программного обеспечения фирм-изготовителей, некоторые функции воспроизведения могут быть недоступными. См. также руководства по эксплуатации, прилагаемые к DVD и VIDEO CD дискам.

### О стандарте MPEG-4 VISUAL

Это изделие предоставляется в соответствии с условиями лицензирования стандарта MPEG-4 VISUAL для индивидуального некоммерческого использования в следующих целях: кодирование видеоизображения в соответствии со стандартом MPEG-4 VISUAL ("MPEG-4 VIDEO"), закодированного пользователем в личных, а не коммерческих целях, и (или) полученных у продавца, который владеет лицензией MPEG LA на распространение видеоизображений в формате MPEG-4 VIDEO. Для использования продукта в других

целях лицензия не предоставляется. Дополнительная информация, относящаяся к продвижению товара, внутреннему и коммерческому использованию, а также его лицензированию, можно получить в компании MPEG LA, LLC. Посетите веб-сайт: http://www.mpegla.com

## <span id="page-55-1"></span><span id="page-55-0"></span>Технические характеристики

#### **Система**

**Лазер:** полупроводниковый лазер

#### **Выходы**

(**Название гнезда:** тип гнезда/уровень выходного сигнала/сопротивление нагрузки)

#### **LINE OUT (AUDIO):**

фоногнездо/

среднеквадратическое значение 2 В/более 10 кОм

### **DIGITAL OUT (COAXIAL):**

фоногнездо/0,5 Vp-p/75 Ом

### **HDMI OUT:**

стандартный 19-штырьковый разъем HDMI

#### **COMPONENT VIDEO OUT (Y, PB**/**CB, PR**/**CR):**  фоногнездо/ $Y: 1,0 Vp-p$ ,  $P_B/C_B$ ,  $P_R$ / CR: 0,7 Vp-p/75 Ом

### **LINE OUT (VIDEO):**

фоногнездо/1,0 Vp-p/75 Ом

### **USB (только для модели DVP-**

**NS728H):** 

гнездо USB типа А, максимальный ток 500 мА (для подключения устройства USB)

#### **Общие**

#### **Требования к источнику питания:** 220 – 240 В переменного тока,

50/60 Гц

Для получения дополнительной информации см. [стр. 2](#page-1-1).

### **Потребляемая мощность:**

DVP-NS718H: 11 Вт DVP-NS728H: 13 Вт

#### **Размеры (прибл.):**

 $430 \times 43 \times 206$  мм (ширина/высота/ глубина), включая выступающие части

#### **Масса (прибл.):** 1,6 кг

**Рабочая температура:** 5 °C - 35 °C

#### **Влажность во время работы:**

25 % - 80 %

#### **Прилагаемые принадлежности**

- Аудио-/видеокабель (штекер выходного кабеля  $\times$  3  $\leftrightarrow$  штекер выходного кабеля × 3) (1)
- Пульт дистанционного управления (пульт) (1)
- Батарейки R6 (размера AA) (2)

Технические характеристики и конструкция могут быть изменены без предварительного уведомления.

## <span id="page-56-2"></span><span id="page-56-0"></span>Перечень кодов языков

Подробнее см. стр. [7](#page-6-2), [40.](#page-39-4)

Написание названий языков соответствует стандарту ISO 639: 1988 (E/F).

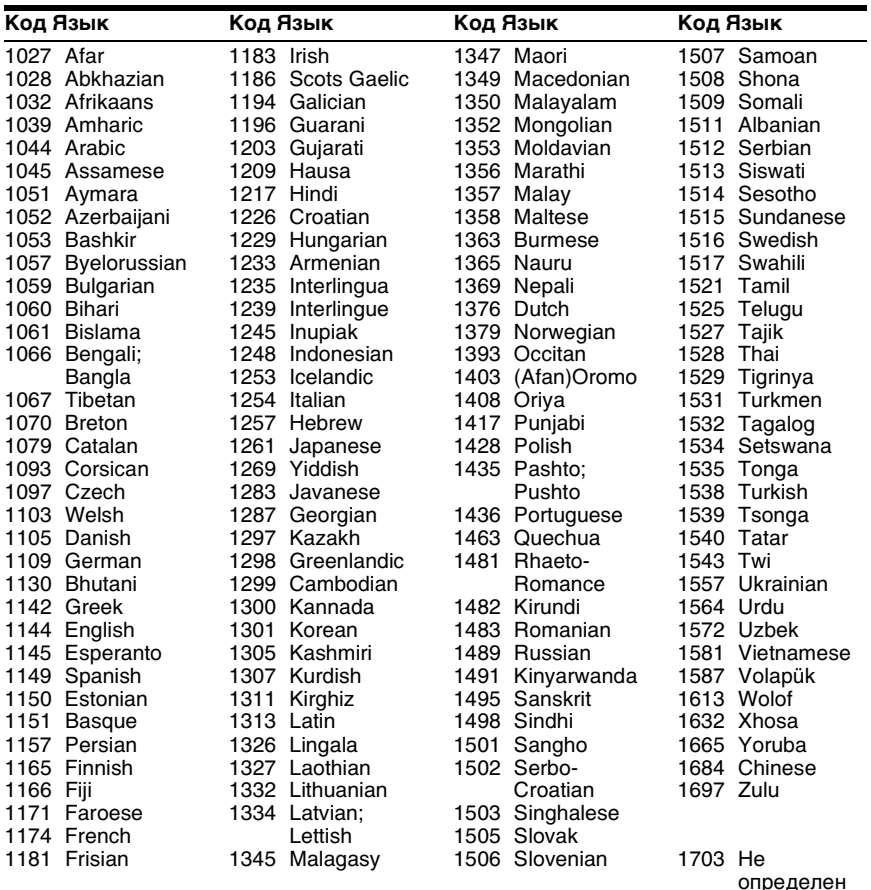

## <span id="page-56-1"></span>Список кодов функции доступ

Подробности см. на [стр. 33.](#page-32-2)

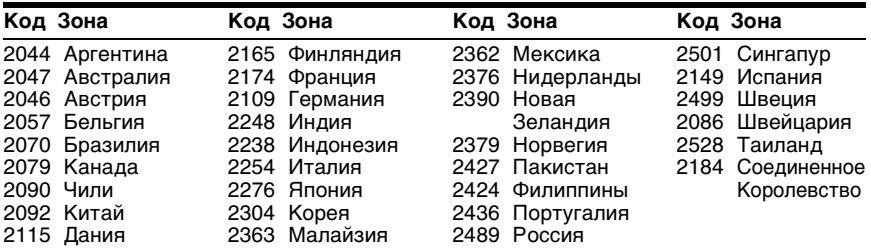

Дополнительная информация Дополнительная информация

## <span id="page-57-0"></span>**Указатель**

### **ЧИСЛЕННЫЕ ЗНАЧЕНИЯ**

[16:9 40](#page-39-5)  $4.340$ [4:3 СКАН 40](#page-39-7) [48kHz/96kHz PCM 46](#page-45-1) [5.1-канальный объемный](#page-15-3)  звук 16

### **A**

[A-B ПОВТОР 24,](#page-23-2) [30](#page-29-3) [AV СИНХРОНИЗАЦИЯ 32](#page-31-3)

### **B**

['BRAVIA Sync' 14](#page-13-2)

### **C**

[CD диск 21,](#page-20-3) [53](#page-52-3)

### **D**

[DATA CD 53](#page-52-4) [DATA DVD 53](#page-52-5) [DivX® 44](#page-43-3) [DOLBY DIGITAL 45](#page-44-3) [DTS 46](#page-45-2) [DVD диск 9,](#page-8-1) [21](#page-20-3) [DVD+RW диск 9,](#page-8-2) [53](#page-52-6) [DVD-RW 53](#page-52-7)

### **F**

[FAST/SLOW PLAY 8](#page-7-0)

### **H**

HDMI [ЗВУК \(HDMI\) 48](#page-47-3) [КОНТРОЛЬ ПО HDMI](#page-13-3)  [14,](#page-13-3) [48](#page-47-4) [РАЗРЕШЕНИЕ HDMI](#page-46-4)  47 ЯЗЫКОВОЕ [СОГЛАСОВАНИЕ](#page-47-5)  48

### **J**

[JPEG 53](#page-52-8)

### **L**

[LINE 41](#page-40-0)

### **M**

[MP3 53](#page-52-9) [MPEG 45](#page-44-1)

### **O**

[ORIGINAL 24](#page-23-3) [ORIGINAL/PLAY LIST 24](#page-23-3)

### **P**

[PhotoTV HD 36,](#page-35-4) [47](#page-46-5) [PICTURE NAVI 7,](#page-6-3) [36](#page-35-5)

[PLAY LIST 24](#page-23-4) PROGRESSIVE [\(COMPONENT OUT](#page-40-3)  ONLY) 41

### **S**

[SUBTITLE 36](#page-35-6)

#### **T** [TVS 25](#page-24-1)

**U**

[USB 20,](#page-19-2) [35](#page-34-4)

### **V**

[VIDEO CD диск 21,](#page-20-3) [53](#page-52-10)

### **А**

[АВТОВЫКЛ. ПИТАНИЯ](#page-42-2) 43 [АВТОСТАРТ 43](#page-42-3) [АЛЬБОМ 26](#page-25-2) [АНАЛОГОВЫЙ ВЫХ 44](#page-43-4)

### **Б**

[Батарейки 16](#page-15-4) [БЫСТРАЯ 24](#page-23-1) [Быстрая настройка 18](#page-17-1) [Быстрая перемотка вперед 8](#page-7-1) [Быстрая перемотка назад 8](#page-7-2)

### **В**

[Видеопрограмма 42](#page-41-1) [ВОЗОБН. ВОСПР.](#page-21-3)  [МНОГОДИСК. 22,](#page-21-3) [43](#page-42-4) [Возобновленное 22,](#page-21-4) [43](#page-42-5) [Воспроизведение РВС 22](#page-21-5) [ВРЕМЯ/ТЕКСТ 24](#page-23-5) [ВЫБОР ДОРОЖКИ 43](#page-42-6) [ВЫВОД 4:3 42](#page-41-2)

**Г**

[ГЛАВА 24](#page-23-6)

### **Д**

[ДАТА 26](#page-25-3) [ДИАПАЗОН 44](#page-43-5) Дисплей [Дисплей меню](#page-22-1)  управления 23 [Дисплей передней](#page-10-1)  панели 11 [Дисплей установок 39](#page-38-4) [Дисплей передней панели 11](#page-10-1) [Дисплей установок 39](#page-38-3) [ДОРОЖКИ 24](#page-23-7) [ДОСТУП 24,](#page-23-8) [33](#page-32-3)

### **З**

[замедленное](#page-7-3) 

[воспроизведение 8](#page-7-3) [замок от детей 10](#page-9-1) [ЗАСТАВКА 41](#page-40-4) [ЗВУК 40](#page-39-8)

### **И**

[ИНДЕКС 24](#page-23-9) [ИНДИВИДУАЛЬНЫЙ](#page-24-2)  [РЕЖИМ 25,](#page-24-2) [31](#page-30-2) [ИНТЕРВАЛ 26,](#page-25-4) [37](#page-36-1)

### **К**

[Кинопрограмма 42](#page-41-3)

**М**

[МЕНЮ 40](#page-39-9) [Меню управления 23](#page-22-2)

### **Н**

[НАСТРОЙКА HDMI 47](#page-46-6) [НАСТРОЙКА ЗВУКА 44](#page-43-1) [НАСТРОЙКА ЭКРАНА 40](#page-39-3) [НАСТРОЙКА ЯЗЫКОВ 40](#page-39-4) Непрерывное воспроизведение [CD/VIDEO CD диск 21](#page-20-3) [DVD диск 21](#page-20-3) [Носители, которые можно](#page-52-11)  использовать 53 [НОСИТЕЛЬ ДАННЫХ 26](#page-25-5)

### **О**

[Обращение с дисками 3](#page-2-1) [Общая защита от просмотра](#page-32-3) 33

### **П**

[ПАМЯТЬ 31](#page-30-3) [ПОВТОР 24,](#page-23-10) [30](#page-29-2) [Повторное воспроизведение](#page-7-4) [8,](#page-7-4) [30](#page-29-4) [Повторное воспроизведение](#page-29-5)  A-B 30 [Подключение 12](#page-11-6) [Поиск и устранение](#page-48-2)  неисправностей 49 [ПОЛНАЯ 39](#page-38-3) [ПРОГРАММА 24,](#page-23-11) [28](#page-27-3) Программное [воспроизведение 28](#page-27-3) [Продвижение 8](#page-7-5) [ПРОИЗВОЛЬНОЕ ВОСПР](#page-23-12) [24,](#page-23-12) [29](#page-28-1) Произвольное [воспроизведение 29](#page-28-1) [ПРОСМОТР ГЛАВЫ 7](#page-6-4) [ПРОСМОТР ДОРОЖКИ 7](#page-6-5) [ПРОСМОТР РАЗДЕЛА 7](#page-6-6) [Пульт дистанционного](#page-6-1)  [управления 7,](#page-6-1) [16,](#page-15-4) [17](#page-16-4)

### **Р**

[РАЗДЕЛ 24](#page-23-13) [РАЗРЕШЕНИЕ JPEG 47](#page-46-7) [РАКУРС 25](#page-24-3) [РЕЖИМ \(PROGRESSIVE\)](#page-41-4) 42 [РЕЖИМ ПАУЗЫ 43](#page-42-7) [РЕЗКОСТЬ 25,](#page-24-4) [32](#page-31-4)

### **С**

[СБРОС 24](#page-23-14) [СВЕЧЕНИЕ 43](#page-42-8) [СУБТИТРЫ 40](#page-39-10) [СЦЕНА 24](#page-23-15)

### **Т**

[теге ID3 7](#page-6-7) [ТИП ЭКРАНА 40](#page-39-2)

### **У**

[УВЕЛИЧЕНИЕ 25](#page-24-5) [УСТАНОВКА 24,](#page-23-16) [39](#page-38-3) [УСТАНОВКИ 43](#page-42-1)

### **Ф**

[ФАЙЛ 26](#page-25-6) [ФОН 41](#page-40-5)

### **Ц**

[цифрового выходного 45](#page-44-4) [ЦИФРОВОЙ ВЫХОД 45](#page-44-5)

### **Э**

[ЭКРАН 40](#page-39-11) Экранный дисплей [Дисплей меню](#page-22-1)  управления 23 [Дисплей установок 39](#page-38-3) [ЭФФЕКТ 26,](#page-25-7) [38](#page-37-1)

 $\ddot{Q}$  Чтобы найти полезные подсказки, советы и сведения о продукции и услугах корпорации Sony, перейдите на веб-сайт: www.sony-europe.com/myproduct

Hапечатано на бумаге, изготовленной на 70% и более из бумажных отходов, с использованием печатной краски на основе растительного масла без примесей ЛОC (летучиx органическиx соединений).